# *Návod k používání šablony pro závěrečné práce Fel ZČU - LaTeX šablona v1.1 -*

# **Obsah**

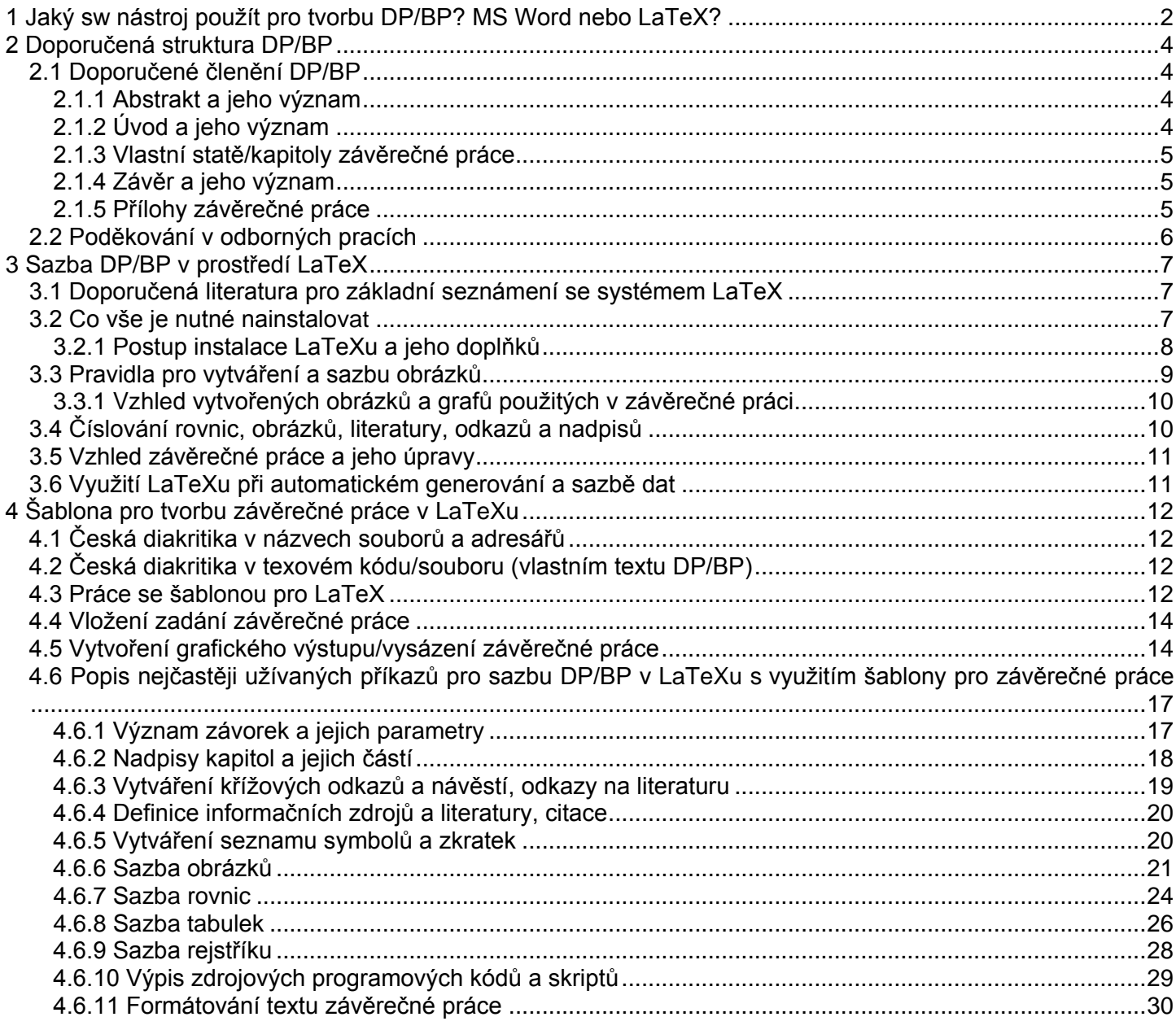

Již neaktualizovaná verze v1.1 tohoto návodu - URL: http://www.audio.zcu.cz/pravidlabpdp/sablona-DPBP.pdf Poslední aktualizovaná verze nové šablony a návodu (dostupné od 23.2.2014) - URL: http://www.otm.zcu.cz/latex

### *Co naleznete v tomto dokumentu? Odpovědi na otázky:*

- zda používat MS Word pro vytváření závěrečných prací nebo systém LaTeX
- co musí závěrečná práce obsahovat, popis její struktury a zásady pro vytváření této práce
- doporučení na vhodné sw produkty, které je možné využít k vytváření a zpracování obrázků/grafiky bez ohledu na to, jaký sw nástroj pro tvorbu závěrečné práce využijete (MS Word nebo LaTeX)

 popis a návod jak využít šablonu závěrečných prací pro systém LaTeX tak, aby diplomová nebo bakalářská práce vypadala profesionálně a splňovala požadavky na ni kladené (vždyť i její vzhled se podílí na výsledném hodnocení práce a je vizitkou jejího autora)

### *Jaký bude mít závěrečná práce vzhled, pokud bude využita šablona pro systém LaTeX?*

Ukázka vzhledu závěrečné práce - URL: http://www.audio.zcu.cz/pravidlabpdp/zaverecna-prace.pdf

# <span id="page-1-0"></span>**1 Jaký sw nástroj použít pro tvorbu DP/BP? MS Word nebo LaTeX?**

V této kapitole jsou stručně shrnuty rozdíly mezi textovým editorem MS Word a sw nástrojem LaTeX, jsou uvedeny výhody a nevýhody obou nástrojů využitelných při tvorbě závěrečné práce.

### *Výhody editoru MS Word:*

 WYSIWYG editor, tzn., co píšeš a vidíš, to dostaneš na tiskárnu (za předpokladu, že vše bude fungovat, jak má – při rozsáhlejších dokumentech jde spíše o výjimečnou situaci), na první pohled tato charakteristika navozuje dojem, že sazba DP/BP nebude žádný problém… tzn., nemusím se nic nového učit…

### *Nevýhody editoru MS Word:*

- obsahuje značné množství programových chyb, chyby se projevují při rozsáhlých dokumentech s komplikovanější strukturou, grafikou a rovnicemi, malý zásah do již upraveného díla může způsobit vznik mnoha chyb celé sazby, chaotické náhodné změny např. v odsazování odstavců, odrážek, pododrážek, chyby v exportu do formátu \*.pdf (někdy zmizí některé proměnné ve vzorcích), posuv obrázků, možný posuv titulků vzhledem k obrázkům atd…
- nedodržuje typografická pravidla a ani neobsahuje nástroje (vhodné algoritmy), jakými by tato pravidla mohl kontrolovat (bez zásahu uživatele) a zajistil jejich správné dodržování
- interně nadefinované styly nejsou definovány pro sazbu technických dokumentů a není možné zajistit jejich absolutní dodržování (např. při náhodném chybném zásahu uživatele), tyto styly také neodpovídají typografickým zásadám (často je porušují), které se dodržují v profesionální oblasti při sazbě knih, vědeckých prací a také nejsou zaměřeny na sazbu technických dokumentů; interně nadefinované styly jsou vhodné pro běžnou kancelářskou práci, dopisy, letáky atd., MS Word není profesionální textový editor a není vhodný pro sazbu rozsáhlejších obzvláště technických prací
- neobsahuje nástroje pro standardní operace jako např. automatické číslování rovnic zcela napravo v závorkách, automatické zalamování dlouhých rovnic a jejich vhodné centrování včetně vertikálního centrování číslování zalomených rovnic, bezchybnou sazbu matematiky, výpisy zdrojových programových kódů, plovoucí prostředí pro sazbu tabulek a obrázků atd. (uvedené neimplementované operace v MS Wordu jsou právě základem pro sazbu technických dokumentů, DP/BP…)
- základní operace automatického číslování např. obrázků, automatického generování křížových odkazů si většina uživatelů Wordu ani neumí vhodně nastavit a aktivovat, takže běžný uživatel většinou ručně čísluje a čísluje a čísluje…, při vložení další rovnice nebo obrázku doprostřed dokumentu je nutné celé číslování opravit…, v dnešní době je ruční provádění těchto operací amatérský přístup, který je zdrojem zbytečných chyb
- není možné bez speciálních sw doplňků/nástrojů automaticky vkládat do dokumentu MS Wordu texty, obrázky atd. z jiných sw aplikací (např. Matlabu), toto je vhodné např. při automatizovaném vytváření protokolů z měření, publikování výsledků rozsáhlejších výpočtů a simulací atd.
- *není zdarma*, každý uživatel by měl být majitelem legální licence (včetně studentů)

### *Výhody systému LaTeX:*

- profesionální a velmi spolehlivý systém pro téměř neomezenou sazbu jakýchkoliv dokumentů s využitím značkovacího jazyka
- splňuje/řeší všechny požadavky a nedostatky zmíněné v předchozích odstavcích u editoru MS Word
- hlavní výhoda v případě sazby DP/BP: striktní dodržení nadefinovaných stylů sazby, uživatel se téměř nestará o vzhled dokumentu, zabývá se pouze jeho obsahem, vzhled a dodržení pravidel sazby je automaticky velmi spolehlivě zajištěno definovanými pravidly, dokument bude zcela bez chyby vysázen bez ohledu na počet jeho stránek, počet grafických objektů atd.
- používá se v akademické oblasti na mnoha univerzitách po celém světě, používá se také k publikování příspěvků v mnoha mezinárodních odborných periodikách (jsou zveřejňovány speciální šablony pro autory článků/příspěvků)
- *je zdarma*
- je k dispozici aktuální verze šablony DP/BP Fel ZČU pro sazbu kompletní DP/BP práce, tato šablona je ve shodě s požadavky kladenými na strukturu závěrečných prací Fel ZČU, aktuální verzi šablony je možné stáhnout z URL:

http://www.audio.zcu.cz/pravidlabpdp/sablona-cp1250.zip (kódování češtiny cp1250, nativní kódování OS Windows)

http://www.audio.zcu.cz/pravidlabpdp/sablona-iso8859-2.zip (kódování češtiny ISO 8859-2/Latin2, Linux/Unix)

Způsob využití šablony jej popsán v kapitole 4.

### *Nevýhody systému LaTeX:*

- jde o zcela odlišný přístup k tvorbě výsledného dokumentu, k sazbě se využívá jednoduchý značkovací jazyk, tzn., že se uživatel o vzhled jednotlivých částí dokumentu (nadpisy, odstavce…) nestará a věnuje se pouze myšlenkovému obsahu DP/BP; uživatel definuje např. co je nadpis, co je odstavec, co je nadpis nižší úrovně, co je obrázek atd., tzn. např. velikost písma, jeho řez, umisťování obrázků do textu apod. jsou provedeny automaticky a uživatel do tohoto procesu nezasahuje → na uživatele tento přístup klade nároky ve smyslu seznámení se s několika základními příkazy, které bude k sazbě využívat, tzn., je nutné se naučit něco nového…, *investované počáteční úsilí se však vrátí díky spolehlivé a bezproblémové plně automatické a profesionální sazbě dokumentu*
- není WYSIWYG editorem (odporovalo by to také filozofii sazby využití značkovacího jazyka), tzn., pokud je požadováno okamžité aktuální zobrazení výsledného vzhledu dokumentu, je nutné provést nejdříve jeho kompilaci s následným zobrazením grafického výstupu (např. klikem na dvě tlačítka), což může začátečníka trochu "obtěžovat a překvapovat"

Na jakou činnost je editor MS Word vhodný? Na vytváření nenáročných/méně rozsáhlých dokumentů (nikoliv skutečnou sazbu), u nichž nejsou kladeny velké nároky na estetický vzhled a není prioritní požadavek na bezproblémovou a automatickou sazbu grafických objektů, rozsáhlých rovnic atd.

# <span id="page-3-0"></span>**2 Doporučená struktura DP/BP**

V této kapitole je velmi stručně popsána doporučená struktura závěrečných prací, která je implementována v šabloně popsané v kapitole 4.

## <span id="page-3-1"></span>**2.1 Doporučené členění DP/BP**

Na základě pokynu č. 1PD/2011 proděkana pro vzdělávací činnost Fel ZČU je doporučeno níže uvedené členění DP/BP prací. Na rozdíl od pokynu č. 1PD/2011 je vypuštěna předmluva, která se jeví jako redundantní část DP/BP (práce již obsahuje abstrakt a úvod a vzhledem k rozsahu DP/BP je toto zcela dostačující), proto doporučujeme předmluvu vynechat a do DP/BP zařadit pouze níže uvedené části (již implementováno v šabloně):

- 1. titulní strana
- 2. kopie/originál zadání práce
- 3. abstrakt a klíčová slova česky
- 4. abstrakt a klíčová slova včetně názvu práce anglicky
- 5. prohlášení studenta o samostatném zpracování DP/BP a dodržení autorských práv
- 6. obsah
- 7. seznam symbolů a zkratek
- 8. úvod + vlastní stať/další části DP/BP
- 9. závěr (shrnutí výsledků a jejich zhodnocení)
- 10. seznam literatury a dalších informačních zdrojů
- 11. přílohy
- 12. rejstřík (nepovinná část DP/BP, lze volitelně vložit)

Výše uvedená struktura závěrečné práce je automaticky generována pomocí šablony popsané v odstavci 4, tzn. není ji nutné speciálně vytvářet a formátovat. Dále je uveden význam a náplň některých částí závěrečné práce, který nemusí být na první pohled zcela jasný.

### <span id="page-3-2"></span>*2.1.1 Abstrakt a jeho význam*

Abstrakt v daném jazyce by svým rozsahem neměl překročit jednu stranu (maximum), obvykle je jeho délka 80 až max. 500 slov (tj. přibližně min. 6 řádků). Abstrakt se uvádí jak v češtině, tak v angličtině. Abstrakt představuje *stručný výtah ze závěrečné práce* (tzn. představuje "miniaturu práce") a umožňuje čtenáři prvotní velmi rychlou orientaci v dané práci, slouží k vytvoření představy o jejím obsahu.

Abstrakt by měl obsahovat stručný *popis podstaty řešení* uvedeného v závěrečné práci, dále by měly být zmíněny *použité metody řešení*, díky nimž bylo daného řešení dosaženo, měly by být také uvedeny *dosažené výsledky* a odpovídající *závěr*, vše velmi stručně tak, aby byl dodržen doporučený rozsah abstraktu.

### <span id="page-3-3"></span>*2.1.2 Úvod a jeho význam*

Úvod by měl obsahovat např. víceodstavcovou stať, kde je zmíněno, *čím se závěrečná práce zabývá, jaký problém je v práci řešen a měl by být tento problém jasně definován/formulován*, mělo by zde také být uvedeno *proč je dané téma řešeno* (tj. důvod vzniku zadání), také by měl být v úvodu *nastíněn postup řešení*.

Dále je nutné v úvodu (případně následující kapitole závěrečné práce) uvést *způsob/stav řešení problému jinými autory ve světě zjištěný dle provedené analýzy/rešerše všech dostupných informačních zdrojů*, kterou provedl před vlastním řešením autor závěrečné práce. Tato část by měla obsahovat *shrnutí dohledaných/zjištěných řešení daného problému jinými autory*, může také obsahovat popis myšlenek, které byly aplikovány jinými autory při řešení stejného nebo podobného problému, jsou zde také hojně uvedeny *komentované bibliografické citace informačních zdrojů*, ze kterých bylo při rešerši čerpáno.

Úvod rozhodně nepředstavuje nepodstatnou část závěrečné práce, do které autor uvede zcela bezvýznamný text s cílem zaplnění této části tak, aby nezůstala zcela prázdná. Úvod také neslouží k laickému popisu problematiky řešené v závěrečné práci, protože závěrečná vš kvalifikační práce je odbornou prací, kde jsou předpokládány určité odborné znalosti případného čtenáře.

### <span id="page-4-0"></span>*2.1.3 Vlastní statě/kapitoly závěrečné práce*

Ve vlastních kapitolách závěrečné práce autor popisuje např. *současný stav řešení daného problému jinými autory ve světě* (rešerše), pokud toto nebylo provedeno již v úvodu závěrečné práce, dále uvádí *detailní rozbor stavu problému, navrhuje a definuje postup řešení/použité metody řešení, popisuje vlastní řešení a také uvádí jeho verifikaci (ověření věrohodnosti výsledků), popisuje praktickou realizaci experimentů/měření/oživování* zařízení atd.

Popis experimentálních metod/měření musí být proveden tak, aby bylo možné experiment opakovat, musí být zdůvodněno použití zvolených metod, zvolené metody musí umožňovat vhodnou interpretaci dat (nesmí zkreslovat výsledky), autor také nesmí opomenout uvést popis statistického zpracování výsledků případných použitých měřících metod.

Výsledky měření/výpočtů by měly být nejdříve jasně uvedeny a až následně je možné provést jejich vyhodnocení, interpretaci a diskusi.

V závěrečné práci *je nutné popsat všechna řešení a to i ta, která nevedla k cíli a napomohla např. k jeho nalezení, případně vyloučila některé nevhodné způsoby řešení*.

Jednotlivé kapitoly by měly být vhodně logicky rozčleněny.

### <span id="page-4-1"></span>*2.1.4 Závěr a jeho význam*

Závěr by měl obsahovat např. víceodstavcovou stať, kde jsou *shrnuty dosažené výsledky práce, v závěru musí být kladen důraz především na shrnutí výsledků*. V závěru práce by rozhodně neměly být autorem utajeny/maskovány výsledky, které poukazují na např. některé nedostatky provedeného návrhu/technického řešení, případně určitá technická omezení, které se autorovi nepodařilo překonat. Objektivní rozbor chyb/nedostatků návrhu/postupu řešení a doporučení pro další vhodnější postup/realizaci není důvod ke špatnému hodnocení závěrečné práce a naopak svědčí o schopnosti autora objektivně analyzovat výsledky své práce včetně schopnosti nalézt optimální řešení.

V závěru by také měla být provedena *konfrontace zadání (tj. vytýčených cílů) a dosažených výsledků při řešení závěrečné práce, tzn. je zde uvedena míra splnění cílů definovaných v zadání práce*, dále je vhodné na tomto místě provést případnou *diskusi např. věrohodnosti dílčích výsledků práce* (např. důležitých měření, výpočtů…) a také uvést možná *doporučení pro další autorem navrhovaný postup, řešení, úpravy*…, které nebylo možné např. z časových důvodů zrealizovat a jejichž cílem je např. dosažení lepších technických parametrů navrženého zařízení, zvýšení spolehlivosti/funkčnosti, snížení ceny, případně navržení vhodnějšího technického řešení, pokud se zvolený postup řešení ukázal jako méně vhodný atd.

### <span id="page-4-2"></span>*2.1.5 Přílohy závěrečné práce*

Do příloh závěrečné práce jsou umisťovány rozsáhlé/rozměrné grafické a další objekty (např. výsledky měření, simulací, návrhy DPS…), případně kompletní rozsáhlé a souvislé výpisy zdrojových kódů programů a skriptů, které vzhledem ke svému rozsahu (počtu stran) nebo významu (nejsou zcela podstatné pro výklad provedený v dané kapitole/odstavci) není vhodné umisťovat do vlastních kapitol/textu závěrečné práce, protože by způsobily značný nárůst počtu jejich stran, tzn. došlo by ke snížení přehlednosti nejdůležitějších kapitol závěrečné práce.

Pokud však autor práce v určité kapitole vysvětluje/popisuje např. princip funkce navrženého elektronického obvodu, mělo by být i rozsáhlejší schéma zapojení (nebo alespoň jeho výřez) umístěno přímo v textu práce v dané kapitole, kde je popis proveden. Pro čtenáře, který se např. snaží pochopit autorův popis funkce zapojení, není příjemné neustále listovat mezi přílohami a místem, kde je uveden vysvětlující popis. Toto se týká i dalších rozměrnějších (např. grafických) objektů, jejichž význam je zcela zásadní pro daný text v dílčích kapitolách závěrečné práce, tzn. není nutné mít přehnané obavy z umístění rozměrnějších grafických objektů mimo přílohy, pokud toto např. zvýší přehlednost práce a její srozumitelnost.

Všechny objekty umístěné v přílohách musí obsahovat titulek s příslušným indexováním nebo číslováním (případně také stručný popis), dílčí části příloh by také měly být vhodně logicky rozčleněny včetně uvedení vhodných nadpisů jednotlivých částí/kapitol příloh. Logika rozčlenění a popisu by měla být ve shodě s vlastním textem v jednotlivých kapitolách závěrečné práce, ze kterých je odkazováno na příslušnou část přílohy (je vhodné využívat křížové odkazy z vlastního textu práce do příloh).

Všechny grafické výstupy/objekty vložené do příloh musí být v maximální možné grafické kvalitě, tzn. je vhodné používat výhradně vektorové souborové formáty (\*.eps, \*.ps, \*.hpgl, \*.svg, \*.wmf, \*.emf atd.) pro export např. z návrhových systémů pro DPS, Matlabu atd., rastrové formáty (\*.jpg, \*.bmp, \*.gif, \*.tif atd.) jsou

pro tyto účely zcela nevhodné. Pokud je v příloze např. ve schématu uveden text, hodnoty součástek a další popisky, tyto musí být bez problému čitelné. Pokud dostatečnou čitelnost není možné zajistit, je nutné přílohu vytisknout např. na větší formát papíru, případně ji rozdělit na více stran A4. Pro sazbu v LaTeXu je nutné nejdříve všechny grafické objekty zkonvertovat do formátu zapouzdřeného postscriptu \*.eps (návod viz odstavec 3.2.1).

### <span id="page-5-0"></span>**2.2 Poděkování v odborných pracích**

DP/BP je odbornou prací a proto není vhodné do prací podobného typu běžně zařazovat list s formálním poděkováním těm, kteří autorovi DP/BP nějakým způsobem pomohli při tvorbě závěrečné práce. Pomáhat diplomantovi při tvorbě DP/BP a konzultovat její řešení je úkolem vedoucího práce, případně konzultanta, a proto je *nevhodné do práce automaticky zařazovat poděkování právě vedoucímu práce, případně také konzultantovi, dále přátelům, rodině*, byť podpora uvedených subjektů může být významná. Poděkování tohoto typu je vhodné *vyjádřit osobně* a jeho formální uvedení v textu práce nijak *nesouvisí s obsahem* závěrečné práce. Častá sazba DP/BP s formálním poděkováním tohoto typu je nevhodná a rozhodně ji není možné doporučit. Akt zařazení poděkování do odborné práce je zcela výjimečnou situací, která musí mít závažný důvod a jeho neopodstatněné uvedení spíše svědčí o základních neznalostech autora týkajících se struktury odborné práce.

Např. za závažný a opodstatněný důvod pro vložení poděkování do závěrečné práce lze považovat situaci, kdy *práce vznikla např. s materiální/finanční podporou dalšího subjektu nebo byla vázána na řešení např. grantových projektů grantových agentur, interních školních grantových projektů* atd. (např. projekty GAČR, SGS, GPU, projekty Evropské unie atd.). V těchto případech je uvedení poděkování opodstatněné nebo někdy i nutností. Způsob vložení poděkování je popsán v kapitole 4.

# <span id="page-6-0"></span>**3 Sazba DP/BP v prostředí LaTeX**

V této kapitole jsou uvedeny informační zdroje týkající se prvního seznámení se systémem LaTeX, pro první seznámení se jako vhodný informační zdroj jeví pramen uvedený v bodě 2 odstavce 3.1, na jehož prostudování je zapotřebí přibližně 80minut. V tomto informačním materiálu je popsána celá řada příkazů, které není nutné při sazbě vůbec využívat, doporučené příkazy (i s jejich popisem) vhodné pro sazbu s využitím připravené šablony jsou uvedeny v kapitole 4.6.

# <span id="page-6-1"></span>**3.1 Doporučená literatura pro základní seznámení se systémem LaTeX**

- 1. první seznámení s LaTeXem a typografickými pravidly, nejvhodnější literatura pro začátečníka Rybička, J. LATEX pro začátečníky. KONVOJ, Brno 2003 - URL: http://www.google.cz/search?q=rybi%C4%8Dka+%22latex+pro+za%C4%8D%C3%A1te%C4%8Dn%C3%ADky%22
- 2. Oetiker, T. Ne příliš stručný úvod do systému LATEX 2e. CZ překlad, 1998 URL: http://www.audio.zcu.cz/pravidlabpdp/lshort2e-cz.pdf

# <span id="page-6-2"></span>**3.2 Co vše je nutné nainstalovat**

V tomto odstavci je uveden souhrn sw nástrojů a doplňků vhodných k instalaci, pokud bude závěrečná práce vytvářena v LaTeXu.

- volitelný doplněk OLETeX konvertor grafického obsahu schránky Windows do formátu \*.eps URL: http://oletex.sourceforge.net/
	- zdarma, neomezená instalace
	- využití: konvertuje grafické objekty, které byly zkopírovány do schránky Windows, výstupem je soubor \*.eps; lze využít u sw aplikací, které nepodporují např. přímo ukládání/export grafů/obrázků do souboru ve formátu \*.eps; pokud bude ve schránce Windows vektorový obrázek zkopírovaný z libovolné sw aplikace, pak zůstane vektorovým obrázkem i v exportovaném souboru (tj. bez degradace kvality), podporuje samozřejmě i konverzi rastrové grafiky
- před vlastní instalací TeXu nejdříve nainstalovat Ghostscript a prohlížeč postscriptových souborů GView - URL: http://pages.cs.wisc.edu/~ghost/gsview/
	- zdarma může obtěžovat registrační hláškou při spuštění, starší verze jsou bez požadavků na registraci
	- využití: prohlížení obsahu souborů \*.eps, tj. vizuální kontrola správně vytvořených a exportovaných obrázků
- distribuce MiKTeXu URL: http://miktex.org/
	- zdarma, neomezená instalace (aktuální verze MiKTeX 2.9)
	- využití: vlastní profesionální sazba textu
- vhodný textový editor pro vytváření texového kódu, např. WinEdt URL: http://www.winedt.com/, TeXnicCenter - URL: http://sourceforge.net/projects/texniccenter/, TeXmaker - URL: http://www.xm1math.net/texmaker/index.html
	- některé editory jsou zdarma, jiné požadují registrační klíč
	- využití: psaní vlastního texového kódu, automatické generování kódu např. pro matematické symboly, odrážky, barevné odlišení příkazů LaTeXu od vlastního sázeného textu atd…, práce v LaTeXu bez této "nadstavby" rozhodně není vhodná, výborným editorem je WinEdt
	- návod na konfiguraci editoru WinEdt verze 5.x (neplatí pro verzi 6.x) URL: http://www.audio.zcu.cz/pravidlabpdp/winedt.zip
		- počeštění editoru dle návodu umožní sazbu českých textů a jejich ukládání do souboru v kódování dle iso-8859-2 nebo cp1250, volání sazby TeXových souborů, tvorbu pdf souborů… vše kliknutím na příslušné ikony/tlačítka bez nutnosti volání příkazové řádky
- český slovník do editoru WinEdt URL: http://www.audio.zcu.cz/pravidlabpdp/winedt-dictionary.zip
	- umožňuje barevné zvýrazňování chyb v psaném textu, možné přidávání slov, jako v MS Wordu
- návod na konfiguraci editoru TeXmaker URL: http://www.audio.zcu.cz/pravidlabpdp/TeXmaker-konfigurace.pdf
- program vlna32.exe pro sázení textu v češtině URL: http://www.audio.zcu.cz/pravidlabpdp/vlna.zip
	- zdarma
	- využití: do texového kódu (tj. soubor \*.tex, který se předává TeXu k sazbě) vkládá nezalomitelné mezery před neslabičné předložky tak, aby nezůstávaly na koncích řádků samostatně, je nutného ho vždy spustit ještě před vlastní sazbou pomocí TeXu tak, aby upravil předávaný soubor \*.tex určený k sazbě
- volitelný doplněk program csindex.exe pro správné abecední řazení hesel v českém rejstříku, pokud DP/BP obsahuje rejstřík hesel (není povinnou součástí závěrečné práce) - URL: http://www.audio.zcu.cz/pravidlabpdp/csindex.zip
	- zdarma
	- využití: vytvoří správně česky abecedně řazený rejstřík hesel v souboru \*.ind ze zdrojového souboru \*.idx
- volitelný doplněk makro do MS Excelu pro export tabulek z MS Excelu do LaTeXu URL: http://www.ctan.org/tex-archive/support/excel2latex/
	- zdarma
	- využití: export tabulek vytvořených v MS Excelu do kódu LaTeXu, který lze vložit do vlastního dokumentu, pozor - vygenerovaný kód nemusí být přehledný a vhodný pro další modifikaci/úpravy, formátování není přesně zachováno jako v MS Excelu, obzvlášť u rozsáhlejších tabulek, číslování tabulek a jejich umístění si musíte zajistit sami, používat výjimečně a s rozvahou
- volitelný doplněk program kodovani.exe pro možnou konverzi mezi různými typy kódování češtiny ve zdrojových souborech \*.tex, pokud je nutné např. již vytvořený zdrojový texovský kód práce převést do jiného typu kódování češtiny (nejčastěji konverze iso-8859-2/cp1250) - URL: http://www.audio.zcu.cz/pravidlabpdp/kodovani.zip
	- zdarma
	- využití: zkonvertuje zdrojové \*.tex soubory na jiný typ kódování, standardně OS Windows používá kódování cp1250 (tak je i nativně ukládáno do \*.tex souborů v textové podobě), mnozí uživatelé LaTeXu však používají kódování češtiny dle iso-8859-2 (také označováno jako latin2) např. v Linuxu, tzn. je možné provést automatickou konverzi mezi oběma typy kódování

### <span id="page-7-0"></span>*3.2.1 Postup instalace LaTeXu a jeho doplňků*

Doporučené minimální kroky pro funkční instalaci LaTeXu s doplňky pro sazbu v českém jazyce jsou následující:

- 1. nainstalovat Ghostscript a prohlížeč postscriptových souborů GView (standardní instalace dle pokynů instalátoru)
- 2. nainstalovat MiKTeX (standardní instalace dle pokynů instalátoru, pokud budou později chybět jeho některé doplňky/balíčky, budou automaticky doinstalovány s požadavkem na souhlas uživatele)
- 3. doinstalovat rozšíření/balíček do MiKTeXu pro sazbu češtiny:
	- volba v nabídce programů OS a menu: *MiKTeX 2.9 → Maintenance (Admin) → Settings (Admin) → Packages → MiKTeX Packages → Language Support →* zaškrtnout volbu *Czech/Slovak → OK*

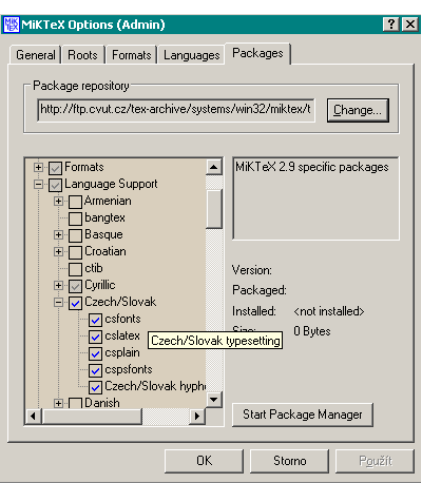

Tímto je základní funkční instalace LaTeXu dokončena. Dále je možné instalovat níže uvedené doplňky.

- 4. instalace grafického konvertoru OLETeX, jde pouze o nakopírování a rozbalení samorozbalovacího archívu na disk, spuštění aplikace OTEditor.exe a v helpu aplikace je popsán postup nastavení/instalace, který je třeba nejdříve provést
	- praktické využití konvertoru: označení schématu, grafu… v aplikaci, ze které chceme exportovat grafický výstup a která neumožňuje přímý export do formátu zapouzdřeného postscriptu \*.eps, zkopírování označené části/objektu do schránky (Ctrl C nebo přes menu aplikace), spuštění OLETeX konvertoru a vložení zkopírovaného objektu ze schránky do OLETeX konvertoru (Ctrl V), export grafického objektu do \*.eps souboru pomocí stisku tlačítka EPS v liště konvertoru, export bude proveden do předvoleného adresáře OLETeX konvertoru
- 5. instalace a konfigurace vhodného textového editoru pro vytváření texového kódu a usnadnění jeho editace, např. WinEdt - postup zavedení podpory češtiny WinEdtu verze 5.x (neplatí pro verzi 6.x):
	- spuštění instalátoru WinEdt a provedení standardní instalace
	- dále postup konfigurace podle návodu uvedeného v souboru navod.txt na URL: http://www.audio.zcu.cz/pravidlabpdp/winedt.zip

### <span id="page-8-0"></span>**3.3 Pravidla pro vytváření a sazbu obrázků**

Rastrové obrázky je nutné skenovat v rozlišení alespoň 300dpi, stupně šedi, pokud barvy nejsou vyloženě nutné. Naskenovaný obrázek je po nezbytných úpravách v grafickém editoru nutné uložit v bezeztrátovém formátu (např. pro editor Corel PhotoPaint: formát \*.cpt) – tzn. existuje možnost dodatečných úprav bez ztráty kvality s každým opětovným uložením obrázku do souboru. Obrázky pro LaTeX je nutné exportovat z grafického editoru výhradně do formátu zapouzdřeného postscriptu \*.eps (bez zbytečně velkých nevyužitých/neoříznutých okrajů), případně lze využít konvertor OLETeX (viz odstavec 3.2.1), pokud použitý editor export do formátu \*.eps nepodporuje. Některé sw aplikace podporují přímo ukládání obrázků/grafů do formátu \*.eps (např. Matlab). U aplikací, které tento export nepodporují, je nutné použít např. konvertor OLETeX nebo tisk do souboru na virtuální postscriptovou tiskárnu s přesměrováním do souboru v aplikaci, ze které je export požadován. Výsledný tiskový soubor je pak možné s vytvořenou koncovkou \*.eps použít v LaTeXu jako běžný obrázek, ovšem pouze za předpokladu, že byl tisk proveden přes ovladač postscriptové tiskárny. Standardní postscriptové ovladače tiskáren OS mívají ve svém názvu většinou řetězec PostScript nebo PS.

V žádném případě není vhodné používat rastrový formát \*.jpg pro uložení technických obrázků (grafů, blokových schémat apod.) nebo další podobné formáty využívající ztrátovou kompresi. Mezi bezeztrátové rastrové formáty patří např. formát \*.bmp, \*.tif, \*.gif. Formát \*.gif je vhodný pro obrázky s malým počtem barev (např. 256 a s optimalizovanou barevnou paletou), pro stupně šedi nebo černobílý obrázek.

Pokud je nutné do DP/BP vložit obrázek např. blokového schématu nebo jiného technického nákresu/grafu, který musí být nejdříve vytvořen, *je bezpodmínečně nutné používat výhradně vektorový grafický editor, nikoliv rastrový editor* (např. Malování)! Z nabídky vektorových editorů je vhodné zvolit takový, který obsahuje i knihovny technických grafických prvků/symbolů (např. elektronické součástky, symboly telekomunikačních zařízení apod.). Rastrové editory jsou vhodné pouze na úpravy rastrových obrázků (přejaté rastrové a oskenované obrázky) a jejich omezení/nevýhoda spočívá právě v omezeném rozlišení/kvalitě rastrového obrázku (obrázek je složen z omezeného počtu bodů), pokud je např. obrázek zvětšen nebo vytištěn na tiskárně s vysokým rozlišením (lze pozorovat tzv. "hrbatost").

Mezi vhodné vektorové editory patří např. ConceptDraw PRO

(URL: http://www.conceptdraw.com/products/conceptdraw-pro-2) nebo MS Visio. Nevýhoda editoru MS Visio je v nemožnosti přímého exportu obrázku ve formátu \*.eps, tzn. v tomto editoru je nutné nejdříve zkopírovat obrázek do schránky Windows a pak jej zkonvertovat pomocí konvertoru OLETeX. Editor ConceptDraw podporuje přímý export do formátu \*.eps bez nutnosti používat externí konvertor (před exportem je však vhodné odstranit nevyužité prázdné okraje obrázku*: File → Document Properties → Page Size → Document Size: Custom Size → Adjust to drawing contents*).

Ke kreslení schémat zapojení s elektronickými součástkami je možné zcela bez problémů využít schematický editor OrCAD Capture, export z tohoto editoru lze provést zkopírováním schématu do schránky s následnou konverzí pomocí konvertoru OLETeX.

Zcela zdarma je např. vektorový editor Inkscape (URL: http://inkscape.org), jeho nevýhodou je však absence knihoven technických prvků, tzn. např. elektronické součástky a symboly je nejdříve nutné vytvořit.

Pro studenty a školy je také k dispozici zdarma vektorový 2D CAD systém ProgeCAD (obdoba AutoCADu, URL: http://www.solicad.com/CZ/2D-CAD-software/progeCAD/progecad-zdarma-pro-skoly). Pokud je nutné upravit/editovat rastrový obrázek, lze k tomuto účelu využít rastrový/bitmapový editor GIMP (URL: http://www.gimp.org/, české návody lze najít na URL: http://www.gimp.cz/), editor je zcela zdarma.

Základní seznámení s obsluhou, exportem grafiky a použitím rastrového a vektorového editoru GIMP a Inkscape je možné najít na URL: http://www.audio.zcu.cz/pravidlabpdp/editory.pdf

### <span id="page-9-0"></span>*3.3.1 Vzhled vytvořených obrázků a grafů použitých v závěrečné práci*

Nově vytvořené obrázky a grafy by měly splňovat následující kritéria:

- vektorový formát, pokud je to možné
- černobílé provedení bez barev, pokud je to možné a neztěžuje to interpretaci obrázku (např. lze místo barevných křivek v grafu použít různé typy čar – tečkovaná, čárkovaná, čerchovaná…, pro kvalitně vysázený dokument by vždy měl postačovat pouze černobílý tisk)
- vždy popsány osy včetně správných fyzikálních jednotek uvedených v hranatých závorkách
- název/popis obrázku/grafu uvést v titulku (umístění pod obrázkem/grafem, případně nad ním)
- texty a číslice v obrázcích/grafech by měly být zhruba stejně velké jako okolní vlastní text DP/BP, pokud je to možné
- u schémat se nesmí křížit vodiče se součástkami, schémata výhradně ve vektorovém formátu
- v české DP/BP by měl být obrázek popsán také česky, pokud není přejatý z jiného zahraničního informačního zdroje
- pokud jde o přejatý/zkopírovaný obrázek/graf, pak v legendě obrázku/grafu *je nutné uvést odkaz na původní zdroj* (např.: zdroj [26], převzato z [26], převzato s úpravami z [26]… apod., v šabloně pro DP/BP lze k tomu účelu využít příkaz \pr{návěstí}pro vložení odkazu na zdroj obrázku, ze kterého byl obrázek beze změn přejat)

## <span id="page-9-1"></span>**3.4 Číslování rovnic, obrázků, literatury, odkazů a nadpisů**

V LaTeXu zásadně využíváme nástrojů pro automatické číslování všeho, co se běžně čísluje. Jakékoliv ruční číslování je zcela nežádoucí, pokud k tomu neexistuje skutečně závažný důvod. LaTeX má všechno naprosto dokonale vyřešeno na rozdíl od MS Wordu. Křížové odkazy z textu DP/BP např. na obrázky, literaturu apod. jsou pomocí návěstí automaticky provázány, je zcela nemyslitelné přímo do textu zapisovat např. číslo obrázku, rovnice atd., protože se toto číslo může automaticky změnit např. při vložení dalšího nového obrázku před obrázek, na který bylo právě odkazováno. Samozřejmostí je také automatické číslování rovnic zcela napravo a také jejich vhodné zalamování, centrování apod. (na rozdíl od MS Wordu).

### <span id="page-10-0"></span>**3.5 Vzhled závěrečné práce a jeho úpravy**

Výhodou LaTeXu je možnost využívat již nadefinované styly vhodné pro sazbu příslušného dokumentu, které zajišťují naprosto profesionální a konzistentní vzhled dokumentu ve shodě s typografickými konvencemi, což v MS Wordu není možné dosáhnout. Výhoda tohoto přístupu především spočívá v tom, že se *uživatel o vzhled jednotlivých částí dokumentu (nadpisy, odstavce…) nestará a věnuje se pouze myšlenkovému obsahu DP/BP*. Uživatel definuje např. co je nadpis, co je odstavec, co je nadpis nižší úrovně atd., tzn. např. velikosti písma, jeho řez, umisťování obrázků do textu apod. jsou provedeny automaticky a uživatel by do tohoto procesu neměl zasahovat, pokud neexistuje skutečně závažný důvod. Jakýkoliv záměrný neodborný zásah do šablony pravděpodobně způsobí porušení typografických pravidel, jehož důsledkem bude i zhoršení vzhledu výsledného dokumentu. Tzn. je zcela nevhodné samovolně nastavovat/upravovat např. velikost řádkování, odsazení dle instrukcí uváděných v pokynech pro psaní (nikoliv skutečnou sazbu) DP/BP v MS Wordu, podtrhávat text, pokud není cílem vytvořit DP/BP, která neodpovídá typografickým konvencím a její vzhled je ukázkou základních typografických neznalostí a naprosto laického přístupu autora závěrečné práce. Z tohoto důvodu byla vytvořena šablona pro sazbu DP/BP Fel ZČU, která definuje vzhled kompletní závěrečné práce a její uživatel se stará pouze o "vytvoření myšlenkového obsahu" závěrečné práce. Není tedy žádoucí a smysluplné jakkoliv modifikovat vzhled závěrečné práce, který je definován vytvořenou šablonou. Popis šablony pro LaTeX je uveden v kapitole 4.

### <span id="page-10-1"></span>**3.6 Využití LaTeXu při automatickém generování a sazbě dat**

Systém LaTeX je možné využít také pro automatické generování např. výsledků technických měření (protokoly z měření), výpočtů, grafů, tabulek atd. z jiných sw aplikací jako např. Matlab nebo aplikací, které umožňují využívat vlastní programovací/skriptovací jazyk. Níže uvedený příklad ukazuje možnost barevného tisku sloupcového grafu do souboru obrazek1.eps ve formátu zapouzdřeného postscriptu z prostředí Matlab, tento obrázek je uložen do podadresáře obrazky, jde o výpis části m-kódu Matlabu:

```
% tvorba obrazku obrazek1.eps
pathname = 'obrazky'; % nazev podadresare pro ulozeni obrazku
bar(moslqo(:,1),'g'); % vykresleni bargrafu z vektoru matice moslqo
print('-depsc','-r600',[pwd '\' pathname '\' 'obrazek1.eps']);
```
Následně je možné automaticky vygenerovaný obrázek zařadit do texového kódu (který může být také generován Matlabem) a bude tak součástí např. výsledků měření/výpočtů. Uvedenou konstrukci je možné vložit do cyklu a lze ji využít ke generování neomezeného množství grafů.

Příklad uvedený dále ukazuje automatickou tvorbu tabulky v Matlabu, která je uložena do souboru tabmoslqoavg.tex v podadresáři tabulky. Tabulka obsahuje 7 centrovaných sloupců, 2 řádky legendy/popisu sloupců, další počet řádků tabulky je určen proměnnou celkemISDNMS v cyklu, kde každý průchod cyklem vytvoří 1 další řádek tabulky naplněný číselnými výsledky z proměnných moslqo, moslqoavg, moslqomin, moslqomax, g107avg, g107min, g107max. Tyto proměnné obsahují čísla, a proto je nutné nejdříve provést konverzi na řetězec. Pro sazbu tabulky v LaTeXu je využit uživatelem definovaný příkaz \tabulka, který bude popsán dále a není standardním příkazem LaTeXu ani jeho balíčků (maker).

```
File: sablona-DPBP.docx 2014-02-17
Autor: Jiří Stifter, e-mail: stifter3(at)kae.zcu.cz 11/33
% vytvoreni tabulky tabmoslqoavg.tex
pathname = 'tabulky'; % nazev podadresare pro ulozeni tabulek
tabmoslqoavg = ['\tabulka{ {|c|c|c|c|c|c|c|} \hline {\small [MOS LQO]}&{\small [MOS 
LQO]}&{\small [MOS LQO]}&{\small [MOS LQO]}&{\small G.107}&{\small G.107}&{\small
G.107}\\ &{\small avg.}&{\small min.}&{\small max.}&{\small avg.}&{\small min.}&{\small
max.}\\ \hline \hline']; % definice tabulky TeX
for i = 1:celkemISDNMS
     tabmoslqoavg = [tabmoslqoavg num2str(moslqo(i),'%4.2f') '&' 
num2str(moslqoavg(i),'%4.2f') '&' num2str(moslqomin(i),'%4.2f') '&' 
num2str(moslqomax(i),'%4.2f') '&' num2str(g107avg(i),'%4.2f') '&' 
num2str(g107min(i),'%4.2f') '&' num2str(g107max(i),'%4.2f') '\\ \hline'];
end
tabmoslqoavg = [tabmoslqoavg '}{Summary of PESQ testing}{tabulkamoslqoavg}'];
soubor = fopen([pwd '\' pathname '\' 'tabmoslqoavq.tex'],'w');
fprintf(soubor,'%s',tabmoslqoavg);
fclose(soubor);
```
# <span id="page-11-0"></span>**4 Šablona pro tvorbu závěrečné práce v LaTeXu**

Šablona pro tvorbu závěrečné práce je k dispozici na uvedených URL:

http://www.audio.zcu.cz/pravidlabpdp/sablona-cp1250.zip (kódování češtiny cp1250, nativní kódování OS Windows)

http://www.audio.zcu.cz/pravidlabpdp/sablona-iso8859-2.zip (kódování češtiny ISO 8859-2/Latin2, Linux/Unix)

Šablona je podporována ve verzi MiKTeXu 2.9 a vyšší, ve verzích nižších může docházet k chybám při kompilaci. Pokud dojde k chybě při kompilaci v nižších verzích MiKTeXu, je možné nejdříve vyzkoušet aktualizaci MiKTeXu (volba v nabídce programů OS a menu: *MiKTeX 2.x → Maintenance (Admin) → Update (Admin))*. Pokud po aktualizaci opět dojde k chybě, je nutné nainstalovat MiKTeX 2.9 a vyšší.

Pod OS Windows je možné použít oba typy kódování, pokud však bude použito kódování ISO 8859-2, pak je nutné také vhodně nastavit konverzi kódování při čtení/ukládání do souboru na disk v použitém textovém editoru WinEDT nebo TeXnicCenter. Při použití kódování cp1250 není nutné žádný typ konverze nastavovat, obě varianty konfigurace jsou popsány v případě editoru WinEDT v souboru  $\text{navod.txt}$  na URL: http://www.audio.zcu.cz/pravidlabpdp/winedt.zip

Po stažení příslušného archívu šablony a jejího rozbalení do adrsáře/složky je šablona naplněna cvičnými daty, která slouží jako ukázka jejího využití a způsobů sazby. Obrázky z adresářů kapitola1, prilohy je možné později smazat společně s částí obsahů odpovídajících \*.tex souborů. Popis je uveden v odstavci 4.3.

## <span id="page-11-1"></span>**4.1 Česká diakritika v názvech souborů a adresářů**

V LaTeXu není vhodné používat v *názvech souborů* (\*.eps, \*.tex atd.) *a adresářů/složek* českou diakritiku, podtržítka, mezery a jiné nestandardní symboly. Kromě standardní abecedy a číslic je možné v názvech a cestách používat pomlčky (např. oddělení logických významů ve složeném názvu souboru). Při nedodržení těchto pravidel bude docházet při sázení v LaTeXu k chybám (v závislosti na verzi distribuce MiKTeXu, především pak u distribucí staršího data), které se špatně hledají (občas vysázeno bez chyb, většinou však sazba skončí chybovým hlášením a sazba nebude dokončena). Proto při vytváření nových souborů (obrázky, \*.tex soubory) a nových adresářů/složek dodržujte uvedená omezení/doporučení.

## <span id="page-11-2"></span>**4.2 Česká diakritika v texovém kódu/souboru (vlastním textu DP/BP)**

Soubory \*.tex, ve kterých je uložen text vlastní DP/BP s českými znaky a řídícími příkazy LaTeXu, je možné ukládat/předávat k sazbě v různých typech kódování české diakritiky. Z hlediska maximální kompatibility se staršími doplňky LaTeXu, např. programem csindex.exe pro správné abecední řazení hesel v rejstříku apod., je doporučeno používat kódování iso-8859-2 (tj. latin2, Unix/Linux), případně také cp1250 (nativní kódování Windows). Volba použitého kódování se v souboru zaverecna-prace.tex nastavuje pomocí příkazů \usepackage[latin2]{inputenc}nebo \usepackage[cp1250]{inputenc} (v šablonách již nastaveno), uvedené kódování musí také podporovat textový editor (tj. musí v něm být nastaveno), ve kterém je text práce vytvářen (WinEdt, TeXnicCenter). Pokud bude použit jiný typ kódování (např. utf8), nebude pravděpodobně možné např. správně abecedně řadit hesla v rejstříku, pokud bude požadována jeho sazba. Správná sazba češtiny také předpokládá korektní instalaci a doinstalování české lokalizace MiKTeXu, viz odstavec 3.2.1.

## <span id="page-11-3"></span>**4.3 Práce se šablonou pro LaTeX**

Po rozbalení archívu s šablonou je v příslušném adresáři/složce soubor zaverecna-prace.tex, ve kterém je nejdříve nutné vyplnit následující údaje (tento soubor je také později předáván ke kompilaci LaTeXu):

1. vedoucí práce (více titulů oddělit pouze zúženou mezerou pomocí znaků  $\setminus$ ,)

**File: sablona-DPBP.docx 2014-02-17 Autor: Jiří Stifter, e-mail: stifter3(at)kae.zcu.cz** 12/33

\vedouciprace{Doc.\,Ing.}{Jméno Příjmení}{Ph.D.}

- 2. autor práce (více titulů oddělit pouze zúženou mezerou pomocí znaků  $\langle \cdot, \cdot \rangle$ \autorprace{Bc.}{Jméno Příjmení}{}
- 3. pohlaví autora práce (1 muž/ 2 žena) \autorpohlavi{1}
- 4. volba typu práce (1 diplomová/2 bakalářská) \typprace{1}
- 5. volba názvu práce a zkrácené verze názvu práce pro záhlaví (pokud by se název do záhlaví nevešel)
- pokud se do záhlaví DP/BP dlouhý název závěrečné práce nevejde, je možné definovat jeho zkrácenou alternativu, které bude uvedena v záhlaví, v opačném případě je nutné volit oba názvy identické, dále je třeba také uvést název práce v angličtině (z elektronického informačního systému) \nazevprace{Název závěrečné práce}{Zkrácený název závěrečné práce}{Název závěrečné práce v angličtině}
- 6. volba garantující katedry: 1 = KAE, 2 = KEE, 3 = KET, 4 = KEV, 5 = KTE \katedra{1}
- 7. poděkování *použít pouze ve výjimečných případech*, např. když závěrečná práce vznikla s podporou grantových projektů, *nepoužívat pro poděkování vedoucímu, konzultantovi, rodině, přátelům*…viz odstavec 2.2; pokud zůstane povinný parametr příkazu prázdný a bez mezer, poděkování bude automaticky ze sazby vypuštěno \podekovani{Tato práce vznikla s podporou projektu...: Název projektu.}

Z výše uvedených údajů jsou automaticky generovány všechny potřebné údaje ve všech částech závěrečné práce.

Vlastní dílčí části práce (titulní strana, zadání, abstrakt, prohlášení, obsah, seznam symbolů a zkratek, úvod, další kapitoly práce…, závěr, literatura, přílohy a rejstřík) jsou umístěny v samostatných souborech a proto je možné je dočasně vyřadit zakomentováním příslušných příkazů %\input{…} s odkazy na dílčí části pomocí znaku %, zakomentování je vhodné, pokud např. autor pracuje pouze na konkrétní kapitole a tudíž není nutné prohlížet a editovat zbývající nepotřebné části DP/BP (šetří čas, zvyšuje rychlost práce při prohlížení/kompilaci a zvyšuje přehlednost). *Při zakomentování některých dílčích částí DP/BP (kapitol) může docházet k nežádoucím změnám v číslování stránek, což není chyba, při finální sazbě celého kompletu závěrečné práce bude vše správně číslováno.* Pokud bude vyřazen rejstřík ze sazby, nezpůsobí tento fakt žádné chyby v logice číslování všech stran.

Při závěrečném tisku DP/BP jsou povinné všechny uvedené části závěrečné práce s výjimkou rejstříku, který je nepovinnou částí DP/BP (tzn. nemusí být součástí DP/BP a je možné ho trvale zakomentovat/vyřadit pomocí znaku %), nicméně zvyšuje přehlednost práce, pokud např. její oponent/čtenář je nucen dohledávat některý z odborných termínů v závěrečné práci uvedených.

Autor práce edituje/vytváří *POUZE* níže uvedené soubory:

```
\input{abstrakt.tex} - obsahuje CZ, EN Abstrakt práce + CZ, EN klíčová slova
\input{zkratky.tex} - obsahuje Seznam symbolů a zkratek
\input{uvod.tex} - obsahuje Úvod práce
\input{kapitola1.tex} - obsahuje vlastní kapitolu práce, lze vytvářet soubory *.tex s dalšími kapitolami
.
.
.
\input{zaver.tex} - obsahuje Závěr práce
\input{literatura.tex} - obsahuje Seznam literatury
\input{prilohy.tex} - obsahuje Přílohy práce
```
*Zbývající části/soubory DP/BP jsou generovány automaticky a není přípustné provádět jejich modifikaci/úpravy - soubory, které nejsou určeny k úpravám/editaci, obsahují v názvu souboru koncový řetězec* …-konf.tex*, tyto soubory jsou uloženy v podadresáři* konfigurace*, do těchto souborů a uvedeného adresáře nesmí být zasahováno.* Ve výše uvedených editovatelných souborech je vždy vepsána stručná textová nápověda pro autora DP/BP. Vlastní kapitoly DP/BP uložené v dílčích souborech např. kapitola1.tex je možné nazvat zcela libovolně (pozor na určitá omezení - viz odstavec 4.1), je také doporučeno každou kapitolu ukládat do separátního souboru (tj. již zmíněná možnost samostatné kompilace a editace pomocí zakomentování znakem %). Z hlediska přehlednosti adresářové struktury je vhodné pro *každou další kapitolu práce vytvořit v adresáři šablony DP/BP příslušný podadresář stejného názvu, jaký je název vlastního souboru příslušné kapitoly DP/BP* (tzn. např. pro soubor kapitola1.tex vytvořit podadresář kapitola1), kde budou umístěny všechny soubory \*.eps s obrázky příslušející dané kapitole. Pokud bychom ukládali obrázky ze všech kapitol do společného adresáře šablony DP/BP, vytvořili bychom v adresáři šablony značné množství souborů různých formátů (\*.eps, \*.tex, \*.idx, \*.ind atd.) ve kterých by bylo velmi obtížné se orientovat.

V adresáři šablony je také soubor sablona-DPBP.pdf obsahující aktuální návod k šabloně, dále soubor zaverecna-prace.pdf s ukázkou grafického výstupu sazby při použití šablony závěrečné práce.

Při vlastních úpravách a tvorbě závěrečné práce je samozřejmě nutné smazat příslušné ukázkové soubory s obrázky \*.eps a odpovídající vysázený text v příslušných souborech \*.tex. Soubory s ukázkami také obsahují krátkou nápovědu, která by měl být zachována. Nápověda je vždy umístěna za znaky %.

### <span id="page-13-0"></span>**4.4 Vložení zadání závěrečné práce**

Zadání závěrečné práce ve formátu A4 je nutné z obou stran oskenovat s rozlišením 300dpi (dostačující pro běžnou kvalitu tisku) ve stupních šedi (menší velikost souborů) nebo barevně (velikost výsledného souboru ≈ 12MB/A4 ve formátu \*.eps) a tento soubor uložit do adresáře/složky, kde je umístěna vlastní šablona DP/BP. Pokud je požadována grafická kvalita vytištěného zadání téměř nerozeznatelná od originálu, je nutné použít rozlišení při skenování minimálně 600dpi barevně (např. z důvodu tisku a vazby práce na objednávku elektronicky, což je dnes běžná praxe). Soubor první strany zadání musí být nazván zadani1.eps, soubor druhé strany zadání musí být nazván zadani2.eps, soubory je nutné uložit (tj. přepsat soubory s ukázkou zadání) výhradně ve formátu zapouzdřeného postscriptu \*.eps (lze zkonvertovat např. přes schránku pomocí OLETeXu nebo pomocí grafických editorů Corel PhotoPaint, opensource GIMP atd., pokud export do formátu \*.eps není přímo podporován aplikací dodávanou k použitému scanneru). Není však vhodné ještě před vlastní konverzí do formátu \*.eps uložit oskenované zadání v některém ze ztrátových formátů jako např. \*.jpg, tímto mezikrokem dojde ke zbytečnému degradování kvality s následným uložením bezeztrátově do \*.eps formátu. Před uložením je vhodné nevyužité bílé okraje strany A4 oříznout, velikost ořezu by však měla být identická pro obě strany zadání. Obě strany zadání jsou ve vlastní šabloně automaticky horizontálně centrovány a jejich měřítko je automaticky nastaveno tak, aby byla maximálně využita tisková plocha A4. Pokud tedy oskenované zadání obsahuje nevyužité bílé okraje, které nebyly vhodně oříznuty, zabírají tyto tiskovou plochu včetně vlastních dalších okrajů šablony DP/BP.

Vyřazení tisku zadání ze šablony je možné provést zakomentováním odkazu (pomocí znaku %) na soubor se zadáním: %\input{konfigurace/zadani-konf.tex}. Strany zadání nejsou číslovány, tzn. je možné je po tisku před vlastní vazbou vyjmout nebo nahradit originálem zadání, pokud je to požadováno.

# <span id="page-13-1"></span>**4.5 Vytvoření grafického výstupu/vysázení závěrečné práce**

Před kompilací vlastního texového kódu a vytvořením grafického výstupu/sazbou do souboru \*.dvi je nutné do zdrojového kódu/textu vložit nezalomitelné mezery pomocí znaku ~ před neslabičné předložky tak, aby nezůstávaly na koncích řádků samostatně. K tomuto účelu je využíván program vlna32.exe, který je nutné spustit ještě před vlastní sazbou pomocí LaTeXu tak, aby vhodně upravil LaTeXu předávaný soubor \*.tex určený k sazbě:

Příklad: vlna32.exe -l -m -n abstrakt.tex

- načte soubor abstrakt.tex a na příslušná místa vloží vlnky, tj. nezalomitelné mezery
- programu vlna32.exe je nutné předávat všechny nově vzniklé nebo naposledy modifikované \*.tex soubory obsahující český text (tzn. je nutné mu postupně předat soubory zaverecna-prace.tex, abstrakt.tex, zkratky.tex, uvod.tex, kapitola1.tex, …, zaver.tex, literatura.tex, prilohy.tex)
- "vlnkování" je možné provést až na závěr před vlastní finální kompilací celé práce do \*.dvi formátu, nemusí být nutně prováděno při každé úpravě/kompilaci/prohlížení \*.dvi výstupu (šetří čas)
- "vlnkování" je vhodné volat pomocí příslušného tlačítka/položky menu v grafické nadstavbě (šetří čas), nikoliv pouze z příkazové řádky OS, ukázka volání Vlny ve WinEdtu:

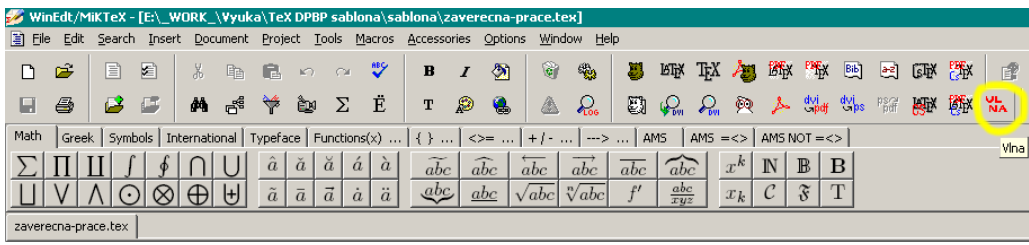

LaTeX generuje grafický výstup vysázeného dokumentu do souboru \*.dvi, tento soubor je možné prohlížet pomocí integrovaného prohlížeče Yap v distribuci MiKTeXu. Ukázka volání Yapu z WinEdtu:

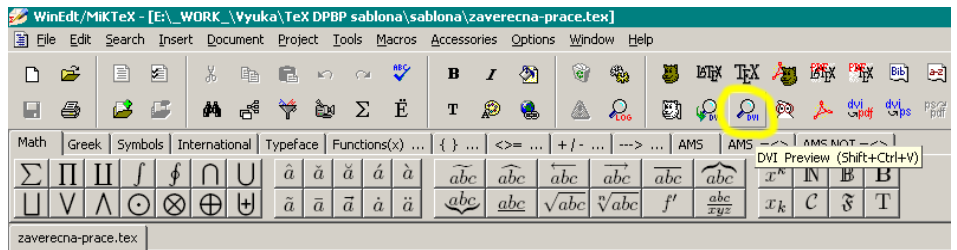

*Pokud požadujeme zobrazení aktuálního obsahu práce včetně seznamu nově vložených obrázků a tabulek, je nutné zdrojový dokument zkompilovat/vysázet 3x za sebou, po třetí kompilaci již budou všechny seznamy v obsahu aktuální. Na toto je třeba pamatovat před závěrečným exportem do \*.pdf formátu a tiskem závěrečné práce. Kompilaci je možné opakovaně volat pomocí příslušné ikony WinEdtu nebo pomocí příkazů z příkazové řádky OS.*

Obecně soubory \*.dvi nejsou samostatně přenositelné např. na jiný počítač, pokud obsahují také grafiku/obrázky atd. V souboru \*.dvi je pouze uveden odkaz na zdrojové soubory, ve kterých je vlastní grafika uložena, tzn. pokud předáme jinému uživateli pouze soubor \*.dvi bez odpovídajících zdrojových souborů/adresářů s grafikou, nebude výsledný dokument u tohoto uživatele korektně zobrazen. Pokud požadujeme zachování přenositelnosti výsledné vysázené DP/BP (např. předání k tisku), je nutné soubor \*.dvi nejdříve zkonvertovat do formátu \*.pdf a tento pak obsahuje kompletní zdrojová data včetně obrázků, použitých fontů atd. a je zajištěno, že bude zachován výsledný vzhled dokumentu i při tisku z jiných počítačů/u jiných uživatelů.

Editor Yap také disponuje v menu možností tisku, tisk z tohoto editoru není doporučován z důvodu značné výpočetní náročnosti obzvláště při tisku rozsáhlých a komplikovaných grafických výstupů. Před tiskem je vždy vhodné nejdříve zkonvertovat výstup sazby \*.dvi do \*.pdf formátu a vlastní tisk provést až z \*.pdf souboru např. v Adobe Acrobat Readeru apod.

Příklad: cslatex zaverecna-prace.tex

- provede vysázení/kompilaci vstupního souboru zaverecna-prace.tex a vytvoří výstupní soubor zaverecna-prace.dvi, který je automaticky asociován s prohlížečem Yap
- kompilaci je také možné zavolat z WinEdtu pomocí tlačítka:

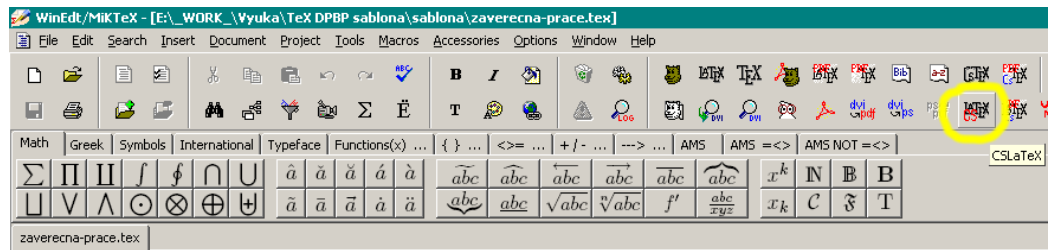

Příklad: dvipdfm zaverecna-prace.dvi

- provede konverzi vysázeného dokumentu v souboru zaverecna-prace.dvi do formátu \*.pdf se stejnojmenným názvem
- konverzi do \*.pdf souboru je také možné zavolat z WinEdtu pomocí tlačítka:

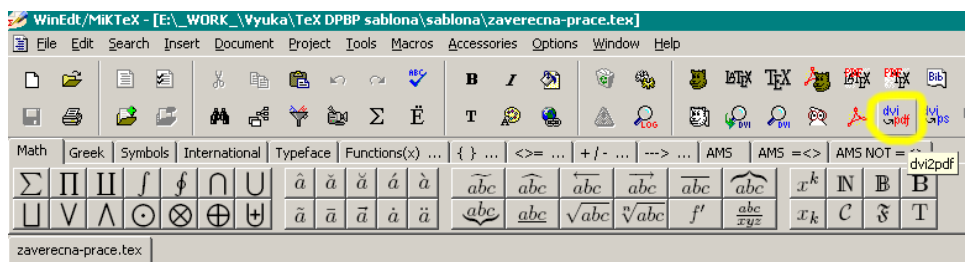

Uvedené příkazy zadáváme na příkazový řádek OS, pokud však používáme grafickou nadstavbu MiKTeXu (např. WinEdt, TeXnicCenter), tyto příkazy jsou automaticky generovány při stisku odpovídajících tlačítek/položek menu příslušných nadstaveb, tzn. není nutné je opakovaně zapisovat na příkazovou řádku (viz uvedené ukázky menu WinEdtu, šetří čas).

Pokud je z důvodu vazby DP/BP požadováno zvětšení odsazení z levé části stany A4 např. o 5mm, je možné tento offset nastavit ještě před vlastní kompilací zdrojových \*.tex souborů pomocí příkazu \posuv v šabloně zaverecna-prace.tex. Tento offset není vhodné nastavovat větší než asi 5mm, protože práce jsou seříznuty i na pravém okraji a šíře vazby vlevo většinou nepřesáhne hodnotu 5mm. Na konkrétní požadavky je vhodné si informovat předem u příslušného knihvazače. Pokud je hodnota offsetu nastavena na nulu, jsou okraje v levé a pravé části práce implicitně 25mm, což je zcela dostatečná hodnota. Po provedené vazbě a ořezu by na výsledné straně závěrečné práce neměly být příliš velké nevyužité okraje bez textu, pokud nevyužité výsledné okraje dosahují velikosti 12-22mm, je to hodnota naprosto dostačující.

Příklad: \posuv{5mm}

po provedené kompilaci je zaveden horizontální offset sazby doprava o 5mm v celé závěrečné práci

Závěrečná práce se předává k tisku výhradně ve formátu \*.pdf. Vazba závěrečné práce by měla být nerozebíratelná (tj. lepená nebo sešívaná), jako titulní stranu práce použijte titulní stranu vysázenou LaTeX šablonou závěrečné práce (první strana souboru zaverecna-prace.pdf s názvem práce, autorem, rokem, fakultou, katedrou a označením typu práce, tzn. bude tištěn a vázán celý obsah souboru zaverecnaprace.pdf). Pokud knihvazač/tiskař neumožňuje (bez dodatečného příplatku za manipulaci/úpravy) titulní stranu použít také jako obálku/vzhled desek závěrečné práce, použijte dle jeho možností nabízenou takovou šablonu desek, aby se obsahově co nejvíce přibližovala titulní straně závěrečné práce, jako příklad nabízených šablon desek lze uvést např. šablonu desek (nutné provést nejdříve registraci uživatele) na URL: http://www.librix.eu/cz/calculator/diploma

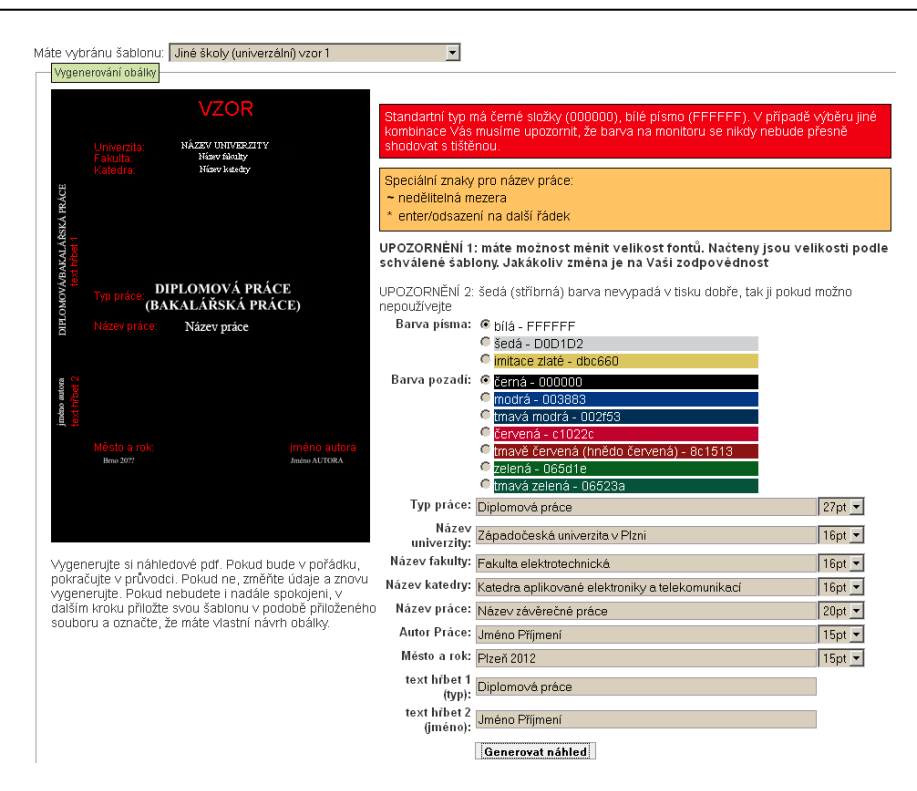

Výsledný vzhled obálky/desek pak může být následující - URL: http://www.audio.zcu.cz/pravidlabpdp/nahled.pdf

Orientační cena (únor 2012) za 2ks závěrečných prací s pevnými deskami a 70 stranami černobílého tisku (každá práce 70 černobílých stran, jednostranný tisk) je přibližně 300Kč včetně DPH (tj. tisk včetně potisku desek + vazba 2ks prací). Cena u ostatních knihvazačů by neměla být výrazně vyšší a neměli by požadovat speciální příplatky za potisk desek, počet řádků textu na deskách/hřbetu a další běžné požadavky. Orientační cenovou kalkulaci (případně objednávku) je možné provést např. na URL: http://www.librix.eu/cz/calculator/diploma

Na závěrečné práce není kladen požadavek, aby titulní desky byly tuhé/pevné, je pouze stanoven požadavek na nerozebíratelnost vazby, tzn. je také možné použít např. lepenou vazbu s předním přebalem průhlednou měkkou deskou, kde jako titulní strana bude za průhlednou fólií/deskou umístěná první/titulní strana souboru zaverecna-prace.pdf. Pokud při tisku nebude aplikován horizontální offset sazby, je také možné závěrečnou práci vytisknout oboustranně. Cílem je maximální úspora finančních prostředků studentů a také ochrana životního prostředí (zamezení plýtvání papírem při neopodstatněném jednostranném tisku). Prioritní je velmi dobrý odborný obsah závěrečné práce, tento je především hodnocen a typ použitého přebalu práce nebo barva jeho písma zcela jistě neovlivní výsledné hodnocení závěrečné práce. Zlacené/stříbřené písmo desek bylo používáno u prací vázaných především v minulém století a v dnešní době nepůsobí příliš seriózně, proto není nutné toto u knihvazače požadovat a spíše se nedoporučuje ho používat (někdy je i za příplatek).

### <span id="page-16-0"></span>**4.6 Popis nejčastěji užívaných příkazů pro sazbu DP/BP v LaTeXu s využitím šablony pro závěrečné práce**

Ve zbývající části dokumentu jsou popsány nejdůležitější operace při sazbě závěrečné práce, které běžně provádí její autor. Jsou uvedeny nejčastěji používané příklady značkovacího jazyka, detaily a další příkazy lze dohledat v informačních zdrojích uvedených v odstavci 3.1 a v \*.tex souborech šablony, která je naplněna ukázkovými daty a stručnou nápovědou.

### <span id="page-16-1"></span>*4.6.1 Význam závorek a jejich parametry*

Při sazbě se využívá několik typů závorek. Hranaté závorky [] obsahují nepovinný parametr (vepsaný v závorce), tzn. závorka s parametrem může být zcela vypuštěna, možné využití je např. při změně priority umístění plovoucího objektu v textu (např. obrázky, tabulky…), kde proměnné v závorce mají následující význam:

h – umístění zde, právě na tomto místě

t – umístění v horní části stránky

b – umístění v dolní části stránky

p – umístění na zvláštní stránce, kde budou umístěny pouze plovoucí objekty

! – umístění bez ohledu na stav vnitřních parametrů prostředí, ve kterém je sazba prováděna (tj. možnost povolení porušení pravidel sazby s cílem umístit plovoucí objekt dle požadavků uživatele bez ohledu na typografické konvence), *tento parametr by měl být používán zcela výjimečně z důvodu možného porušení typografických konvencí*.

Výsledná kombinace parametrů může být zapsána např. v tomto pořadí: \obrazek[!hbp]{…} nebo bez nepovinných parametrů \obrazek{…}. V uvedeném příkladu jsou také lomené závorky {}, které obsahují povinný parametr (vepsaný v závorce). Pokud lomená závorka nebude s parametrem uvedena, LaTeX vypíše chybové hlášení s informací o syntaktické chybě, tzn. lomené závorky nelze vypustit.

### <span id="page-17-0"></span>*4.6.2 Nadpisy kapitol a jejich částí*

Autor práce edituje/vytváří *POUZE* níže uvedené soubory šablony závěrečné práce:

\input{abstrakt.tex} - obsahuje CZ, EN Abstrakt práce + klíčová slova \input{zkratky.tex} - obsahuje Seznam symbolů a zkratek \input{uvod.tex} - obsahuje Úvod práce \input{kapitola1.tex} - obsahuje vlastní kapitolu práce, lze vytvářet soubory s dalšími kapitolami . . . \input{zaver.tex} - obsahuje Závěr práce \input{literatura.tex} - obsahuje Seznam literatury \input{prilohy.tex} - obsahuje Přílohy práce

Způsob vytváření nadpisů v jednotlivých kapitolách/souborech \*.tex závěrečné práce je následující:

abstrakt.tex

 abstrakt práce - neobsahuje žádné nadpisy ani oddíly, obsahuje pouze holý text, případně odstavcové odsazení (tj. vložený prázdný řádek mezi odstavci ve zdrojovém latexovém kódu, tzn. dvojnásobný stisk klávesy Enter)

zkratky.tex

seznam symbolů a zkratek - neobsahuje žádné nadpisy ani oddíly

uvod.tex

 úvod - obsahuje nejčastěji pouze víceodstavcovou stať (tj. vložený prázdný řádek mezi odstavci ve zdrojovém latexovém kódu, tzn. dvojnásobný stisk klávesy Enter), *zcela výjimečně* je možné vytvořit jednotlivé oddíly úvodu pomocí příkazu \section{Nadpis oddílu}

kapitola1.tex, kapitola2.tex…

kapitola vlastní práce - nadpis kapitoly lze vytvořit pomocí příkazu \chapter{Nadpis kapitoly}, každá další kapitola by měla být uložena v samostatném \*.tex souboru a její obrázky v odpovídajícím adresáři (viz odstavec 4.3), oddíly a pododdíly dané kapitoly lze vytvořit pomocí příkazů \section{Nadpis oddílu}, \subsection{Nadpis pododdílu}, případně také \subsubsection{Nadpis pododdílu nižší úrovně}, nadpisy pododdílů nižších úrovní však znepřehledňují strukturu práce a pokud to není nutné, neměly by být často používány (odpovídá číslování nadpisů až čtvrté úrovně).

zaver.tex

 závěr práce - obsahuje nejčastěji pouze víceodstavcovou stať (tj. vložený prázdný řádek mezi odstavci ve zdrojovém latexovém kódu, tzn. dvojnásobný stisk klávesy Enter), *zcela výjimečně* je možné vytvořit jednotlivé oddíly úvodu pomocí příkazu \section{Nadpis oddílu}

literatura.tex

seznam literatury - neobsahuje žádné nadpisy ani oddíly

prilohy.tex

• přílohy práce - nadpis kapitoly přílohy lze vytvořit pomocí příkazu  $\lambda$ chapter{Nadpis kapitoly}, všechny kapitoly zahrnuté do příloh jsou uloženy ve společném souboru prilohy.tex a jejich obrázky ve společném adresáři prilohy, oddíly a pododdíly dané kapitoly příloh lze vytvořit pomocí příkazů \section{Nadpis oddílu}, \subsection{Nadpis pododdílu}, případně také \subsubsection{Nadpis pododdílu nižší úrovně}, nadpisy pododdílů nižších úrovní však znepřehledňují strukturu práce a pokud to není nutné, neměly by být často používány (odpovídá číslování nadpisů až čtvrté úrovně).

V nadpisech všech úrovní by *neměly být používány zkratky* (pokud je to možné), *nadpis by také neměl být složen pouze z jednoho slova* (např. Řešení, Výhody, Koncepce, Požadavky…), jednoslovní nadpisy zcela postrádají význam, výstižně nevystihují obsah následující kapitoly, oddílu, který nadepisují. *Nadpis složený z jednoho slova je pokládán za závažnou formální chybu autora práce a svědčí o jeho neznalostech týkajících se pravidel dodržovaných při tvorbě textu odborné práce.* Nadpis by měl co nejvýstižněji a přitom stručně informovat čtenáře o obsahu dané kapitoly/oddílu, musí výstižně vyjadřovat obsah následujícího textu, nesmí být příliš dlouhý.

### <span id="page-18-0"></span>*4.6.3 Vytváření křížových odkazů a návěstí, odkazy na literaturu*

Křížové odkazy slouží k číselnému provázání např. odkazu z textu DP/BP na příslušné číslo obrázku, na příslušný jiný odstavec textu nebo kapitolu v DP/BP. Křížové odkazy se také využívají pro vytvoření vazby na použitou literaturu/informační zdroje. Aby bylo možné na příslušné cílové místo odkázat, je nutné nejdříve toto cílové místo v DP/BP označit pomocí návěstí. Např. příkaz pro sazbu obrázků \obrazek nebo \rovnice obsahuje jeden z povinných parametrů označených jako {návěstí}, kde text v závorce představuje nově nadefinované doposud nepoužité návěstí, na které je možné dále odkazovat. Z důvodu přehlednosti je vhodné při tvorbě navěstí (tzn. použitého textového řetězce) dodržovat uživatelem stanovená logická pravidla tak, aby se bylo možné dle těchto pravidel v návěstích orientovat, např. návěstí obrázku bude vždy začínat řetězcem obr…, přílohy řetězcem priloha…, položky v seznamu literatury lit…, rovnice rov… atd.

Příklad: \label{kap-mereni}

- definice návěstí
- v místě uvedení příkazu \label{kap-mereni} je vytvořeno návěstí kap-mereni, na které je možné se dále odkazovat např. z textu pomocí příkazu \ref{kap-mereni}, tzn. dojde k provázání např. pomocí čísla příslušného odstavce, které je uživateli zobrazeno
- lze umísťovat za nadpisy atd...

Příklad: \bibitem{handbook}CCITT. Handbook on telephonometry. Geneva: CCITT, 1992. ISBN 92-61-04911-7.

- definice návěstí v seznamu literatury, definice informačního zdroje pro citace
- v místě uvedení příkazu \bibitem{handbook}CCITT. Handbook on telephonometry. Geneva: CCITT, 1992. ISBN 92-61-04911-7. je vytvořeno návěstí handbook, na které je

možné se dále odkazovat např. z textu pomocí příkazu \cite{handbook}, tzn. dojde k provázání pomocí čísla uvedeného u příslušného informačního zdroje v seznamu literatury.

Pokud jsou v závěrečné práci využívány křížové odkazy (citace, odkazy na rovnice, obrázky, tabulky, odstavce, jiné části \*.tex souborů atd.), jsou v případě nenalezených cílových návěstí odkazy v textu nahrazeny otazníkem. Tento je nahrazen správným číslem odkazu až po druhé kompilaci zdrojového souboru \*.tex, pokud není např. cílové navěstí v zakomentovaném/vyřazeném \*.tex souboru nebo nedošlo při zápisu návěstí k překlepu/tzn. zkomolení návěstí.

### <span id="page-19-0"></span>*4.6.4 Definice informačních zdrojů a literatury, citace*

Informační zdroje se definují v prostředí thebibliography pomocí příkazu \bibitem.

### Příklad:

```
\begin{thebibliography}{999}
     \bibitem{navěstí1}Citace zdroje/knihy 1.
     \bibitem{navěstí2}Citace zdroje/knihy 2.
\end{thebibliography}
```
- na jednotlivé informační zdroje je možné se v textu odkazovat/citovat pomocí jejich návěstí a příkazu \cite[poznámka]{návěstí}, kde nepovinný parametr [poznámka] umožňuje volitelné vepsání textové poznámky týkající se např. upřesnění čísla strany citované z daného informačního zdroje, tato poznámka bude pak zobrazena za číslem odkazu citovaného informačního zdroje, např. [1, str. 35], pokud nepovinný parametr obsahoval [str. 35]
- název citovaného díla se obvykle sází jiným řezem písma (kurzívou), toho docílíme pomocí příkazu \emph{Název zdroje.}…, kde lomené závorky ohraničují interval, na které je aplikován odlišný řez písma, příklad: \bibitem{handbook}CCITT. \emph{Handbook on telephonometry.} Geneva: CCITT,

1992. ISBN 92-61-04911-7.

- aktuální pravidla platná pro tvorbu bibliografických odkazů a citací jsou uvedena na URL: http://www.iso690.zcu.cz
- informační zdroje jsou definovány v souboru literatura.tex

### <span id="page-19-1"></span>*4.6.5 Vytváření seznamu symbolů a zkratek*

Seznam symbolů a zkratek se vytváří pomocí příkazů \zkratkyseznam{...}, kde v povinném parametru tohoto příkazu jsou uvedeny jednotlivé položky seznamu pomocí příkazu \zkr{zkratka}{Rozepsaný text zkratky.}. Příkazy \zkratkyseznam a \zkr nejsou standardními příkazy LaTeXu a jsou definovány pouze pro účely šablony DP/PB. Pravidla pro použití vhodných řezů písma při sazbě zkratek, symbolů/proměnných jsou následující:

- *zkratky jsou sázeny antikvou* (tzn. běžný řez písma použitý i ve vlastním textu práce, písmo není nutné nijak nastavovat)
- *matice jsou sázeny polotučným řezem* písma (polotučný řez se volí pomocí příkazu \bf s použitím lomených závorek ohraničujících platnost volby řezu písma - např.  $\{\bar{\}$  B  $\}$  vysází  $\,$ B  $\,$ , pokud je nutné u matice sázet také např. indexy, pro jejichž sazbu je nutné aktivovat matematické prostředí ohraničené pomocí znaků \$, je nutné příkaz \bf aplikovat až v tomto prostředí - např. \$\bf Y\_{a}\$ vysází  $Y_a$ )
- *proměnné a konstanty včetně proměnných a konstant zapsaných pomocí znaků řecké abecedy jsou sázeny kurzívou* (kurzíva se volí pomocí příkazu \it s použitím lomených závorek ohraničujících platnost volby řezu písma - např.  $\{\hat{t}, \hat{t}\}$  vysází  $k$ ; pokud proměnné nebo konstanty obsahují např. indexy, pro jejichž sazbu je nutné aktivovat matematické prostředí ohraničené pomocí znaků \$, je kurzíva automaticky aplikována, tzn. nepoužívá se příkaz \it, např. \$A\_{p}\$ vysází  ${}^{A_p}$ )
- volba řezu písma pomocí příkazů \bf a \it je obecně platná od jejich uvedení, proto je nutné tyto příkazy uzavírat do lomených závorek vymezujících rozsah platnosti uvedených příkazů,

v matematickém prostředí bez uvedení lomených závorek vymezujících rozsah platnosti je zvolený řez písma platný do ukončení matematického prostředí ukončeného pomocí druhého znaku \$

- výše uvedená pravidla platí také ve vlastním textu závěrečné práce, nikoliv pouze při sazbě seznamu symbolů a zkratek, tzn. měla by být dodržována v celé závěrečné práci
- seznam symbolů a zkratek by měl být abecedně seřazen, přičemž proměnné a konstanty zapsané pomocí znaků řecké abecedy by měly být řazeny až na konci seznamu; někdy také bývá zvykem zkratky abecedně seřadit samostatně a odděleně až za symboly, proměnnými a konstantami

#### Příklad:

```
\zkratkyseznam{
     \zkr{zkratka}{Anglicky rozepsáno. Česky rozepsáno.}
     \zkr{$A_{p}$}{Popis proměnné.}
```
- }
- příkaz \zkr{zkratka}{Rozepsaný text zkratky.} obsahuje jako první povinný parametr vlastní zkratku, případně proměnnou např. s indexy nebo řeckými znaky - pro vysázení těchto speciálních znaků je nutné také použít uvození/ukončení matematického prostředí pomocí počátečního a koncového znaku \$, kde za uvedeným znakem je použita latexová syntaxe platná pro sazbu v matematickém prostředí
- pokud se v seznamu symbolů a zkratek *uvádí proměnná/konstanta atd. i s fyzikálními jednotkami, pak jsou tyto jednotky/konstanty zapsány v hranatých závorkách za rozepsaným textem proměnné/konstanty, nikoliv přímo za vlastní proměnnou/konstantou*, pokud je uvedena např. číselná konstanta, pak je navíc uzavřena v kulatých závorkách - příklad:

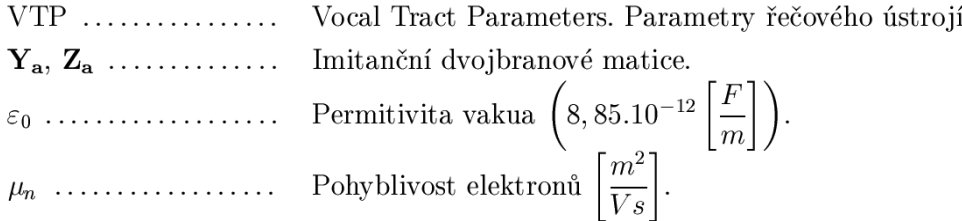

### a zdrojový kód:

```
\zkr{VTP}{Vocal Tract Parameters. Parametry řečového ústrojí.}
\zkr{$\bf Y_{a}$, $\bf Z_{a}$}{Imitanční dvojbranové matice.}
\zkr{$\varepsilon {0}$}{Permitivita vakua $\displaystyle\left(8,85.10^{-
12}\left[\frac{F}{m}\right]\right)$.}
\zkr{$\mu_{n}$}{Pohyblivost elektronů
$\displaystyle\left[\frac{m^{2}}{Vs}\right]$.}
```
- příkaz \displaystyle sází vzorec ve větší velikosti, jako kdyby byl samostatně sázen mimo řádek
- příkaz \left nebo \right před levou nebo pravou závorkou nastaví jejich velikost úměrně obsahu a složitosti vysázeného vzorce
- zkratky a symboly jsou definovány v souboru zkratky.tex

### <span id="page-20-0"></span>*4.6.6 Sazba obrázků*

Obrázky je možné sázet pouze ve formátu zapouzdřeného postscriptu \*.eps, způsob jejich vytváření je popsán v odstavci 3.3. Pokud je nutné vysázet graf, situace je naprosto stejná jako v případě obrázku. Graf je nutné nejdříve z příslušné sw aplikace zkonvertovat do zapouzdřeného postscriptu (samozřejmě vektorově). Příkaz pro sazbu jednoho obrázku včetně automatického číslování, umístění titulku a centrování:

\obrazek[parametry umístění]{soubor}{úhel otočení}{měřítko}{titulek}{návěstí}

Příklad: \obrazek[!hbp]{prilohy/dps.eps}{90}{0.5}{Deska plošných spojů}{obr-dps}

- obrázek dps.eps z podadresáře prilohy je centrován, vložen jako plovoucí objekt otočený o 90° s měřítkem 0,5, obrázek bude přednostně umístěn na místě jeho vložení v texovém kódu, případně na horní části, dolní části stránky nebo na další stránce pro plovoucí objekty, priorita je určována dle nepovinných parametrů zleva doprava, viz odstavec 4.6.1, nepovinné parametry včetně hranaté závorky je možné vypustit, obrázek obsahuje titulek Deska plošných spojů
- desetinnou část u hodnoty měřítka obrázku je nutné oddělovat desetinnou tečkou, nikoliv čárkou, toto platí pro všechny číselné parametry v LaTeXu
- návěstí obrázku je vhodné začínat řetězcem  $\triangle$ r tak, aby bylo jasné, že jde o návěstí příslušející obrázkům, nikoliv např. rovnicím (např. obr-dps)
- pokud jde o *kompletně převzatý obrázek z některého informačního zdroje, je nutné v titulku obrázku na tento informační zdroj odkázat* – toto zajistí příkaz \pr{návěstí}, kde \pr je zkratka slova "převzato" a povinný parametr v závorce představuje návěstí na příslušný informační zdroj uvedený v seznamu literatury, příkaz pak může mít např. následující využití: \obrazek{prilohy/dps.eps}{90}{0.5}{Deska plošných spojů\pr{kniha1}}{obr-dps}

kde za titulkem obrázku bude vysázena textová poznámka např.: Převzato z [2] ukázka sazby jednoduchého obrázku s titulkem a odkazem na zdroj:

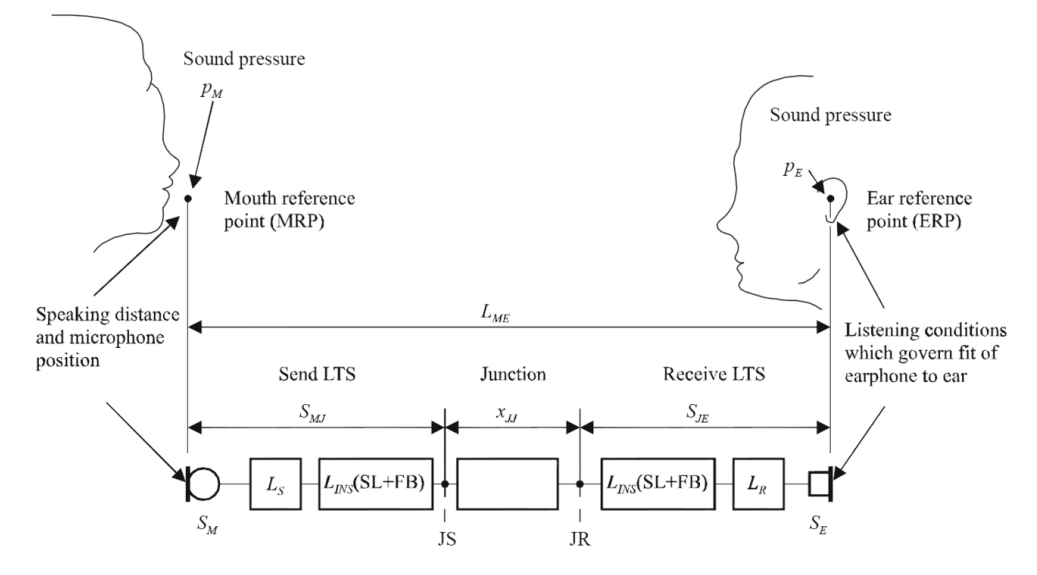

Obr. 2.1: Základní části přenosového řetězu a jejich popis pomocí útlumů (ERP – referenční bod ucha; MRP – referenční bod úst;  $p_{M,E}$  – akustický tlak v MRP, ERP;  $L_{ME}$  – útlum vzduchem z MRP do ERP; JR – elektrická rozhraní na výstupu vysílací části telefonního systému) | Převzato z [2]

Pokud požadujeme vytvořit obrázek složený z více subobrázků včetně dílčích titulků u každého ze subobrázků a také společného titulku pro celý komplet, pak musíme použít příkaz:

\obrazekmulti[parametry umístění]{struktura subobrázků}{titulek}{návěstí},

kde parametr struktura subobrázků představuje sekvenci subobrázků definovaných pomocí příkazu

\subobrazek[dílčí titulek]{soubor}{úhel otočení}{měřítko}.

Význam jednotlivých parametrů je obdobný jako v předchozím textu. Příkaz \subobrazek není samostatně použitelný, ale pouze v těle příkazu \obrazekmulti. Horizontální mezery mezi jednotlivými subobrázky je možné nastavit pomocí příkazu  $\hbar$ space $\hbar$ 10pt  $\hbar$  a zalomení na další řádek pomocí dvojice lomítek  $\hbar$ 

Příklad sazby tří subobrázků ve společném objektu plovoucího obrázku:

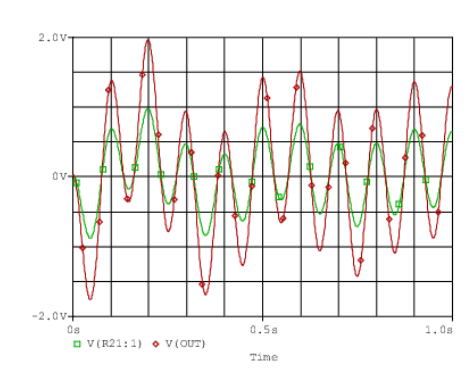

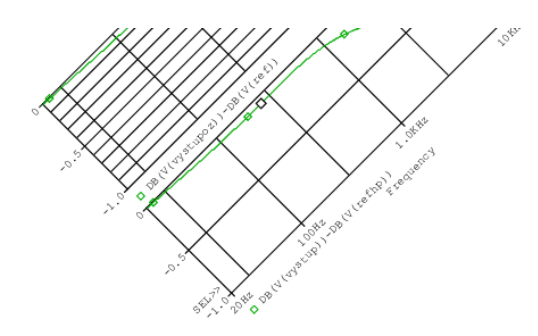

(a) Výsledky časové analýzy na výstupu pásmové propusti, pozor – příliš malé měřítko obrázku

(b) Kmitočtová závislost chyby přenosové funkce korekčního předzesilovače, pozor – příliš malé měřítko obrázku, rotace  $45^{\circ}$ 

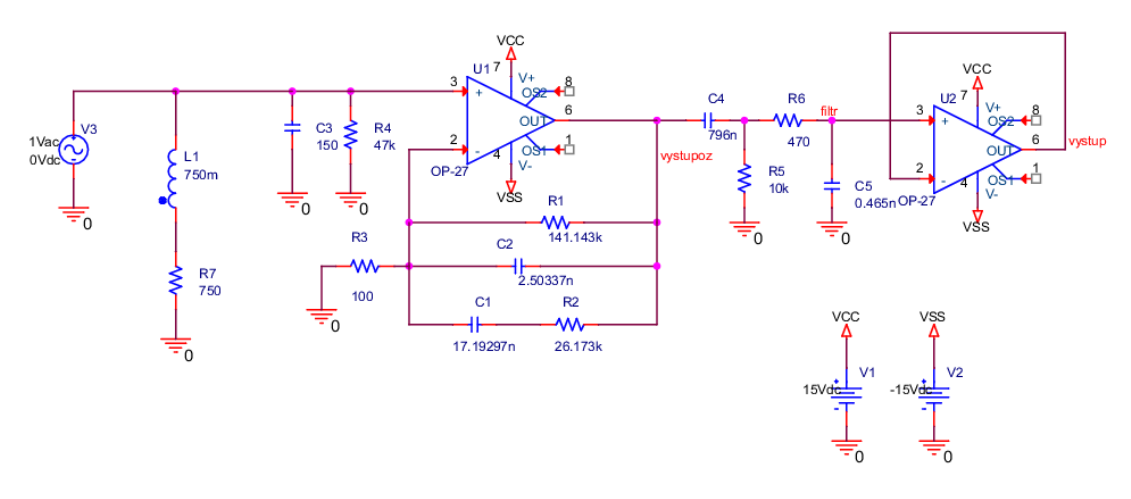

(c) Topologie zapojení korekčního předzesilovače při šumové analýze

Obr. A.3: Ukázka sazby více samostatných subobrázků společně v plovoucím prostředí pomocí příkazů obrazekmulti a subobrazek – obrázky (a), (b) mají příliš malé měřítko, slouží pouze pro ilustraci možností sazby, v DP/BP musí být čitelné!

### Odpovídající zdrojový kód:

```
\obrazekmulti{
```

```
\subobrazek[Výsledky časové analýzy na výstupu pásmové propusti, pozor -- příliš 
malé měřítko obrázku]{prilohy/bpftran.eps}{0}{0.52}\hspace{10pt}
\subobrazek[Kmitočtová závislost chyby přenosové funkce korekčního 
předzesilovače, pozor -- příliš malé měřítko obrázku, rotace 
45\backslash, \$^\wedge\circ\text{irc$} {prilohy/chybaaczesileni.eps}{45}{0.52}\\
\subobrazek[Topologie zapojení korekčního předzesilovače při šumové 
analýze]{prilohy/schemasumovaanalyza.eps}{0}{0.85}}{Ukázka sazby více 
samostatných subobrázků společně v plovoucím prostředí pomocí příkazů 
\texttt{obrazekmulti} a \texttt{subobrazek} -- obrázky (a), (b) mají příliš malé 
měřítko, slouží pouze pro ilustraci možností sazby, v DP/BP musí být 
čitelné!}{priloha-simulacekomplet}
```
Pokud je nutné zrychlit prohlížení (např. v prohlížeči \*.dvi souborů Yap) vysázené rozsáhlé práce s mnoha obrázky, lze aktivovat zobrazení pouze obrysů obrázků s informací o názvu souboru, ve kterých jsou uloženy. V tomto zobrazovacím náhledovém režimu je možné velmi snadno dokumentem rolovat i při značném počtu jeho stran, proces zobrazování vysázeného dokumentu je výrazně urychlen. Tento náhledový režim je možné aktivovat pomocí nepovinného parametru [draft] v příkazu \usepackage[draft]{graphicx} v preambuli souboru zaverecna-prace.tex. Příklad vhodného zakomentování řádků v preambuli:

```
\usepackage[draft]{graphicx}
```
Příklad zobrazení náhledu obrázku:

```
kapitola1/retez.eps
```
Obr. 1.1: Základní části přenosového řetězu a jejich popis pomocí útlumů (ERP – referenční bod ucha; MRP – referenční bod úst; $p_{M,E}$  – akustický tlak v MRP, ERP;  $L_{ME}$  – útlum vzduchem z MRP do ERP; JR – elektrická rozhraní na výstupu vysílací části telefonního systému) | Převzato z [2] |

Pokud opět požadujeme standardní zobrazení obrázků, je nutné z uvedeného příkazu odstranit nepovinný parametr [draft] a provést opětovnou kompilaci dokumentu s následným zobrazením. Příklad vhodného zakomentování řádků v preambuli:

```
\usepackage{graphicx}
%\usepackage[draft]{graphicx}
```
Příkazy \obrazek, \subobrazek, \obrazekmulti a \pr nejsou standardními příkazy LaTeXu a jsou definovány pouze pro účely šablony DP/PB.

### <span id="page-23-0"></span>*4.6.7 Sazba rovnic*

K sazbě rovnic, které se automaticky centrují, pokud jsou dlouhé, tak se také násobně vhodně zalamují a automaticky číslují vpravo, se používá příkaz \rovnice[nepovinný parametr]{syntaxe rovnice}{návěstí}.

#### Příklad:

```
\rovnice{LR = -\frac{10}{m}\log\sum_{i=1}^{N} 10^{\frac{m(x_{i}-W_{i})}{10}}\qquad [dB]}{rov-LR}
```
- vysází rovnici s návěstím rov-LR
- k zápisu rovnice je použita latexová syntaxe platná pro sazbu v matematickém prostředí, matematické prostředí je již aktivováno vlastním příkazem, tzn. není třeba ho uvozovat pomocí znaků \$ nebo \$\$
- pokud mají být za rovnicí uvedeny i fyzikální jednotky, pak se tyto umísťují do hranatých závorek a jsou odděleny dvoučtverčíkovou mezerou pomocí příkazu \qquad
- vysázená rovnice:

$$
LR = -\frac{10}{m} \log \sum_{i=1}^{N} 10^{\frac{m(S_i - W_i)}{10}} \qquad [dB] \qquad (3.2)
$$

 pokud je nutné do rovnice vepsat textovou poznámku (např. omezující podmínky), lze ji (v prvním povinném parametru popisujícím syntaxi rovnice) zadat pomocí příkazu \condition{vepsaná pozn., např.: \$m\neq0\$}, vysázená textová poznámka v rovnici bude vypadat takto:

$$
LR = -\frac{10}{m} \log \sum_{i=1}^{N} 35^{\frac{m(S_i - W_i)}{10}} + 2x \frac{235, 6}{m} \log \sum_{i=1}^{N} e^{\frac{m(\frac{S_i}{x} - W_i)}{10}} -\frac{10}{m} \log \sum_{i=1}^{N} 35^{\frac{m(S_i - W_i)}{10}} + 2x \frac{235, 6}{m}, \text{ vepsaná pozn., např.: } m \neq 0
$$

- rovnici lze volitelně zarámovat pomocí nepovinného parametru [frame], který je uveden bezprostředně za příkazem \rovnice[frame]{...
- zkompaktnit rovnici/potlačit na nezbytnou míru její časté možné zalamování lze volitelně pomocí nepovinného parametru [compact], který je uveden bezprostředně za příkazem \rovnice[compact]{...
- sazbu matematických symbolů, řeckých znaků atd. např. v příkazu \rovnice je možné si usnadnit použitím lišty WinEdtu s požadovanými symboly; po kliknutí na příslušný symbol/tlačítko v příslušné záložce se na pozici kurzoru vloží odpovídající příkaz LaTeXu, který vysází požadovaný symbol (tzn. není třeba příkazy dohledávat, pokud si nepamatujeme příkaz pro jejich sazbu):

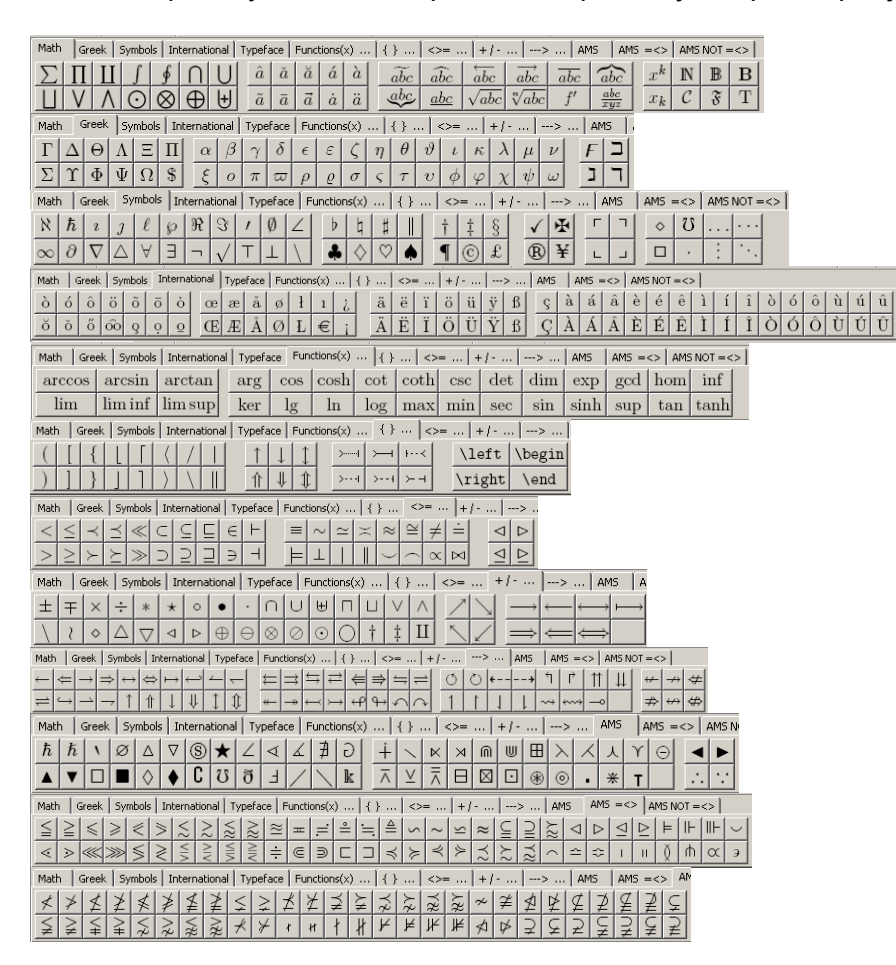

Většina výše uvedených symbolů musí být sázena v matematickém prostředí, které je automaticky aktivováno v příkazu \rovnice nebo při sazbě v textu práce musí být ohraničeno znaky \$.

Příkaz \rovnice není standardním příkazem LaTeXu a je definován pouze pro účely šablony DP/PB.

### <span id="page-25-0"></span>*4.6.8 Sazba tabulek*

Sazba samostatných tabulek v plovoucím prostředí s titulkem a automatickým číslováním se provádí pomocí příkazu \tabulka[parametry umístění]{struktura tabulky}{titulek}{návěstí}. Tabulky jsou centrovány.

```
Příklad: \tabulka{{|c|c|}
\hline Typ testovaného terminálu & úroveň signálu\\
& [dBox]\bigr\}\hbox{hline } \hbox{hline } Nokia2630 & -29.27\hbox{h}\hline UbiquamU300 & -34.69\{\}\h{\hbox{hline HKMobHK668}} & --36.08\\
\hline}
{Ukázka sazby tabulky v plovoucím prostředí pomocí příkazu \texttt{tabulka}: 
Naměřené hodnoty úrovně řečového signálu (pro průměrné hladiny akustického tlaku: 
76\,dB SPL, 68\,dB SPL, 56\,dB SPL)}{priloha-uroventerm}
```
- vysází centrovanou tabulku s návěstím priloha-uroventerm
- k zápisu struktury tabulky je použita latexová syntaxe platná pro sazbu v prostředí tabular, kde výraz  ${|\c|c|}$  určuje organizaci sloupců tabulky a způsob zarovnání hodnot ve sloupcích (1 – zarovnání levého okraje textu,  $r - z$ arovnání pravého okraje textu,  $c -$  sazba textu na střed,  $p\{1cm\} -$  sazba textu do bloku o šířce definované povinným parametrem), svislítka | a jejich počet určují viditelnost a způsob ohraničení sloupců
- příkaz \hline generuje vodorovné ohraničení tabulky
- obsah jednotlivých buněk je oddělen znaky &
- řádek je ukončen pomocí lomítek \\
- pokud požadujeme vysázení znaménka mínus, zapisujeme jej jako např. \$-34,69\$ (mínus s číslem v matematickém prostředí, které je vymezeno znaky \$) nebo méně vhodně -- bez matematického prostředí (tj. dva spojovníky, což není zcela korektní zápis v LaTeXu, neboť dva spojovníky jsou vyhrazeny pro sazbu půlčtverčíkové pomlčky v textu, tj. oddělovače větných celků, nikoliv pro sazbu znaménka mínus, které je však opticky velmi podobné)
- vysázená tabulka:

| Typ testovaného terminálu | úroveň signálu |
|---------------------------|----------------|
|                           | [dBox]         |
| Nokia2630                 | $-29.27$       |
| UbiquamU300               | $-34.69$       |
| HKMobHK668                | $-36.08$       |

Tab. C.1: Ukázka sazby tabulky v plovoucím prostředí pomocí příkazu tabulka: Naměřené hodnoty úrovně řečového signálu (pro průměrné hladiny akustického tlaku: 76 dB SPL, 68 dB SPL, 56 dB SPL)

• již vytvořené komplikované tabulky např. v MS Excelu je možné exportovat do zapouzdřeného postscriptu (tisk do souboru na virtuální postscriptovou tiskárnu) a pak je do LaTeXu vložit jako obrázky, k exportu je možné také použít makro excel2latex (zcela však nezachová formátovaní tabulek) nebo nejpohodlnějším řešením je použití konvertoru OLETeX (úspora času/práce)

Pokud požadujeme spojit více tabulek společně v plovoucím prostředí včetně dílčích titulků u každé ze subtabulek a také společného titulku pro celý komplet tabulek, pak musíme použít příkaz:

\tabulkamulti[parametry umístění]{struktura subtabulek}{titulek}{návěstí},

kde parametr struktura subtabulek představuje sekvenci subtabulek definovaných pomocí příkazu

\subtabulka[dílčí titulek]{struktura tabulky}.

Význam jednotlivých parametrů je obdobný jako v předchozím textu. Příkaz \subtabulka není samostatně použitelný, ale pouze v těle příkazu \tabulkamulti. Horizontální mezery mezi jednotlivými subtabulkami je možné nastavit pomocí příkazu \hspace{10pt}, vertikální mezery mezi jednotlivými subtabulkami je možné nastavit pomocí příkazu \vspace{30pt} na např. 30 typografických bodů a zalomení na další řádek pomocí dvojice lomítek \\.

Příklad sazby spojených tří subtabulek ve společném plovoucím prostředí:

(a) Naměřené hodnoty úrovně řečového signálu (oba sloupce centrovány, následující tabulka odsazena 30 typografických bodů)

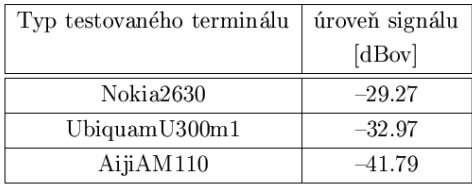

(b) Absolutní napěťové úrovně harmonických složek na výstupu zesilovače (1. sloupec zarovnán nalevo, 2. sloupec zarovnán napravo)

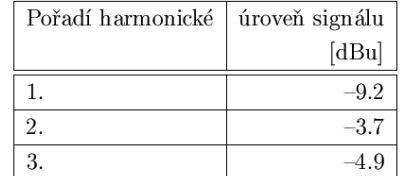

(c) Absolutní napěťové úrovně harmonických složek na výstupu zesilovače (oba sloupce centrovány)

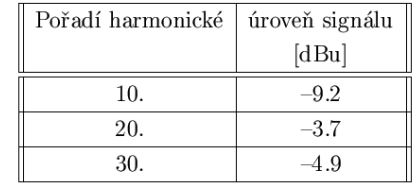

Tab. C.2: Ukázka sazby více subtabulek společně v plovoucím prostředí pomocí příkazů tabulkamulti a subtabulka, odsazení jednotlivých objektů lze libovolně nastavit - tabulka (a) je odsazena 30 typografických bodů ve svislém směru od tabulek (b), (c), tabulky (b), (c) vzájemně odsazeny o 10 typografických bodů ve vodorovném směru, tabulka (c) je dvojitě orámovaná ve svislém směru

#### Odpovídající zdrojový kód:

```
File: sablona-DPBP.docx 2014-02-17
Autor: Jiří Stifter, e-mail: stifter3(at)kae.zcu.cz 27/33
\tabulkamulti{
\subtabulka[Naměřené hodnoty úrovně řečového signálu (oba sloupce centrovány, 
následující tabulka odsazena 30 typografických bodů)]{{|c|c|}
\hline Typ testovaného terminálu & úroveň signálu\\
& [dBox]\\h{\hbox{hline }Nokia2630 & -29.27}\\h{\hbox{hline UbiquamU300ml & --32.97}}\\hline AijiAM110 & --41.79\\
\hline}\\
\vspace{30pt}
\subtabulka[Absolutní napěťové úrovně harmonických složek na výstupu zesilovače 
(1.\, ,sloupec zarovnán nalevo, 2.\,sloupec zarovnán napravo)]\{|\,|\,|\,|r|\}\hline Pořadí harmonické & úroveň signálu\\
\& [dBu]\\
\hbox{hline } 1. & -9.2\\\hline 2. & --3.7\\
\hbox{hline 3. } & -4.9\hbox{V}\hline}
\hspace{10pt}
\subtabulka[Absolutní napěťové úrovně harmonických složek na výstupu zesilovače 
(oba sloupce centrovány)]{{||c|c||}
\hline Pořadí harmonické & úroveň signálu\\
```
 $&$   $\ddot{\text{dBu}}$  $\hbox{hline } \hbox{the 10. } -9.2\lbrack \hbox{the 10. } -9.2\lbrack \hbox{the 10. } -9.2\lbrack \hbox{the 10. } -9.2\lbrack \hbox{the 10. } -9.2\lbrack \hbox{the 10. } -9.2\lbrack \hbox{the 10. } -9.2\lbrack \hbox{the 10. } -9.2\lbrack \hbox{the 10. } -9.2\lbrack \hbox{the 11. } -9.2\lbrack \hbox{the 11. } -9.2\lbrack \hbox{the 12. } -9.2\$ \hline 20. & --3.7\\ \hline 30.  $\& -4.9\{\}$ \hline}}{Ukázka sazby více subtabulek společně v plovoucím prostředí pomocí příkazů \texttt{tabulkamulti} a \texttt{subtabulka}, odsazení jednotlivých objektů lze libovolně nastavit -- tabulka (a) je odsazena 30 typografických bodů ve svislém směru od tabulek (b), (c), tabulky (b), (c) vzájemně odsazeny o 10 typografických bodů ve vodorovném směru, tabulka (c) je dvojitě orámovaná ve svislém směru}{priloha-tabulkyurovni}

Pokud požadujeme vysázet velmi rozsáhlou tabulku přes několik stránek (např. číselné výsledky automatizovaných měření vložené do příloh), pak musíme použít příkaz:

\tabulkabig{hlavička}{struktura tabulky}{titulek}{návěstí},

kde parametr hlavička představuje obsah buněk/popis sloupců prvního řádku na každé další stránce tabulky, význam zbývajících parametrů je obdobný jako v předchozím textu.

Příkazy \tabulka, \subtabulka, \tabulkamulti a \tabulkabig nejsou standardními příkazy LaTeXu a jsou definovány pouze pro účely šablony DP/PB.

#### <span id="page-27-0"></span>*4.6.9 Sazba rejstříku*

Rejstřík je nepovinnou součástí závěrečné práce, tzn. není bezpodmínečně nutné ho do závěrečné práce vkládat. Vložení hesla do rejstříku je provedeno umístěním příkazu \index{heslo v rejstříku} bezprostředně za určité slovo v textu závěrečné práce. Rejstřík může obsahovat také podhesla až dvou úrovní, kde jednotlivé úrovně jsou odděleny znakem !.

Příklad: …při analýze chyby přenosové funkce\index{analýza!chyby!přenosové funkce}…

- v místě umístění příkazu \index bude do rejstříku vloženo heslo *analýza* s podheslem *chyby* a podpodheslem *přenosové funkce*, za uvedené heslo je automaticky doplněno číslo strany, kde se dané heslo vyskytlo
- pokud požadujeme do rejstříku zařadit matematický symbol nebo znak řecké abecedy, je nutné jej vložit do matematického prostředí ohraničeného znaky \$ tak, jak bývá zvykem dle latexové konvence

Příklad: …při analýze chyby přenosové funkce\index{analýza!chyby!přenosové funkce|(}… …\index{analýza!chyby!přenosové funkce|)}…

- pokud se určité heslo v textu práce vyskytuje v určitém stránkovém rozsahu, začátek a konec stránkového rozsahu příslušející danému heslu je označen pomocí dvojice znaků |( a |) na konci povinného parametru příkazu \index
- k heslu v rejstříku je automaticky přiřazen stránkový interval, kde se uvedená oblast výskytu nachází

Příkaz \index pouze vkládá hesla do souboru zaverecna-prace.idx, tato hesla je však nutné před jejich vysázením také abecedně seřadit a uložit do souboru zaverecna-prace.ind včetně příslušného formátování a pak až je možné rejstřík vložit na příslušné místo v DP/BP. Postup vytvoření rejstříku je tedy následující:

- 1. označit a nadefinovat příslušná hesla v textu závěrečné práce pomocí příkazu  $\langle$ index
- 2. provést kompilaci souboru zaverecna-prace.tex (tj. automatické vytvoření souboru hesel zaverecna-prace.idx)
- 3. provést abecední seřazení hesel a formátování pomocí příkazu csindex.exe -z il2 zaverecnaprace.idx nebo csindex.exe -z cp1250 zaverecna-prace.idx, kde je zvolen parametr il2 pro kódování češtiny dle iso-8859-2 (Unix/Linux) nebo parametr cp1250 pro kódování češtiny dle

cp1250 (Windows); program csindex.exe seřadí, naformátuje hesla a vytvoří soubor zaverecnaprace.ind (při použití implicitního programu makeindex.exe z distribuce MiKTeXu pro vytváření rejstříku nebude provedeno korektní abecední řazení hesel pro češtinu, proto je nutné používat program csindex.exe místo programu makeindex.exe; program csindex.exe nepodporuje kódování utf-8, proto je vhodné používat kódování češtiny výhradně dle iso-8859-2 nebo dle cp1250 v latexových dokumentech/závěrečné práci)

- volání abecedního řazení ve WinEdtu je možné také provést pomocí položky menu: *Accessories → Make Index* (nutné nejdříve provést počeštění WinEdtu, viz odstavec 3.2.1)
- 4. provést druhou kompilaci souboru zaverecna-prace.tex, kde bude na konec práce vřazen již abecedně seřazený rejstřík hesel; pokud není požadována sazba rejstříku v závěrečné práci, je možné ji vyřadit zakomentováním (pomocí znaku %) odkazu na soubor s rejstříkem: %\input{konfigurace/rejstrik-konf.tex}

Pokud provádíme závěrečnou kontrolu vybraných hesel rejstříku v celé DP/BP, je vhodné v preambuli souboru zaverecna-prace.tex aktivovat příkaz \proofmodetrue, který po následné kompilaci zobrazí v pravé části každé stránky hesla rejstříku zvolená na dané stránce závěrečné práce, tzn. je možné provést průběžnou kontrolu všech hesel, která byla do rejstříku zařazena. Příklad zobrazených hesel v pravé části stránky:

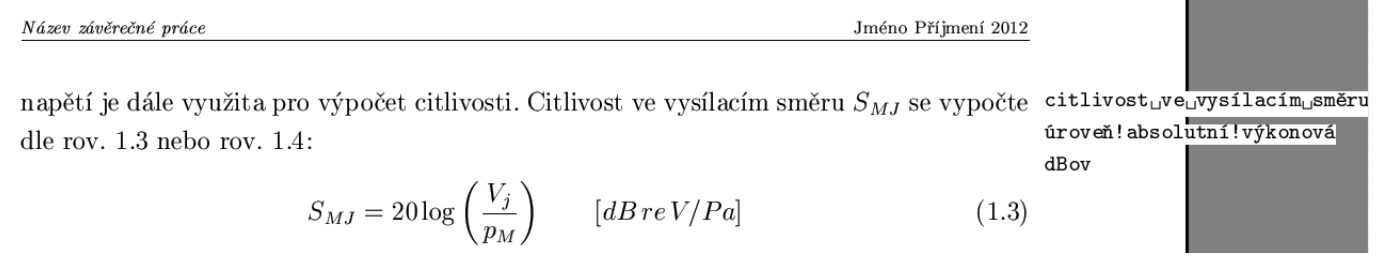

### <span id="page-28-0"></span>*4.6.10 Výpis zdrojových programových kódů a skriptů*

Výpisy zdrojových kódů programů se uvádějí obvykle v příloze DP/BP a vzhledem k jejich možné rozsáhlosti jsou sázeny menším písmem a je také automaticky doplněno vlevo číslování řádků pro snazší orientaci v rozsáhlém výpisu (lze se např. na jednotlivé řádky z textu DP/BP odvolávat). Pokud jsou programové řádky příliš dlouhé, je nutné provést ruční zalomení dlouhých řádků. Vlastní sázený programový kód je umístěn do prostředí Verbatim S NÍŽE UVEDENÝMI PARAMETRY. Příklad:

```
\begin{Verbatim}[fontsize=\scriptsize,numbers=left,numbersep=7pt,
baselinestretch=1,xleftmargin=7pt]
```
…programový kód…

\end{Verbatim}

Poznámka: Název prostředí je nutné zapisovat s velkým počátečním písmenem V! Prostředí Verbatim se od běžného prostředí verbatim odlišuje, proto není možné zaměňovat velikost počátečních písmen u obou prostředí. Ukázka výsledné sazby:

```
16 inforeference = wavread(referencename, 'size');
17 if Nstart > inforeference(1,1)helpdlg('Zadany pocet vzorku je vetsi nez obsahuje referencni soubor !!!','Nacitani souboru');
18
19 end:
```
Při sazbě krátkých úryvků programového kódu přímo v textu DP/BP, např. z důvodu jejich popisu, je tento kód umístěn do prostředí Verbatim BEZ PARAMETRŮ. Pokud jsou programové řádky příliš dlouhé, je nutné provést ruční zalomení. Příklad:

\begin{Verbatim}

**File: sablona-DPBP.docx 2014-02-17 Autor: Jiří Stifter, e-mail: stifter3(at)kae.zcu.cz** 29/33

…programový kód…

\end{Verbatim}

Ukázka výsledné sazby:

 $inforeference = wavread(referencename, 'size');$ 

if Nstart  $>$  inforeference $(1,1)$ 

helpdlg('Zadany pocet vzorku je vetsi nez obsahuje referencni soubor !!!',

'Nacitani souboru'):

end;

#### <span id="page-29-0"></span>*4.6.11 Formátování textu závěrečné práce*

Velikost písma v textu práce se zásadně nenastavuje a uživatelem/autorem práce nemodifikuje, je automaticky volena dle definovaných stylů šablony. Vlastní text práce by neměl být dodatečně výrazně formátován (také již definováno v šabloně), pouze v určitých případech je nutné např. zvýraznit text změnou jeho řezu. K těmto účelům se používají následující příkazy:

\emph{vložený text}

- zvýrazňuje text uvedený v povinném parametru (pomocí jiného řezu písma než toho, který je právě použit, nejčastěji pomocí kurzívy), lomené závorky (tj. ohraničené prostředí) omezují působnost příkazu
- ukázka vysázeného textu:

vloženú text

#### \textbf{vložený text}

- zvýrazňuje text uvedený v povinném parametru (pomocí polotučného řezu), lomené závorky ohraničují působnost příkazu
- ukázka vysázeného textu:

vložený text

### \textsf{vložený text}

- zvýrazňuje text uvedený v povinném parametru (pomocí grotesku/bezpatkového písma), lomené závorky ohraničují působnost příkazu
- ukázka vysázeného textu:

vložený text

#### \texttt{vložený text}

- zvýrazňuje text uvedený v povinném parametru (pomocí strojopisného písma), lomené závorky ohraničují působnost příkazu
- ukázka vysázeného textu:

#### vložený text

Změnu řezu písma je možné si usnadnit použitím lišty WinEdtu s požadovanými symboly řezů; po kliknutí na příslušný symbol/tlačítko řezu se na pozici textu, který je označen/vybrán kurzorem, vloží odpovídající příkaz LaTeXu, který vysází požadovaný řez písma:

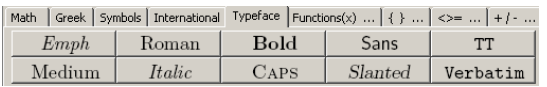

Systém odrážek v textu je možné realizovat pomocí následujících příkazů:

```
\begin{itemize}
     \item Text 1. odrážky
     \item Text 2. odrážky
     \begin{itemize}
            \item Text 1. vnořené odrážky
            \item Text 1. vnořené odrážky
     \end{itemize}
\end{itemize}
```

```
 vysází klasické odrážky s grafickými symboly dle úrovně zanoření, výčtové prostředí itemize je 
   možné umístit/zanořit do jiného prostředí itemize, tzn. dojde k vytvoření pododrážek, jednotlivé 
   odrážky jsou plněny textem za příkazem \item
```
- vzhled vysázených odrážek je následující:
	- $\bullet$  Text 1. odrážky
	- $\bullet$  Text 2. odrážky
		- Text 1. vnořené odrážky
		- $-$  Text 1. vnořené odrážky

Odrážky, u nichž je třeba vypisovat číselné nebo abecední indexy využívají prostředí enumerate:

```
\begin{enumerate}[a)]
     \item Text 1. odrážky
     \item Text 2. odrážky
     \begin{itemize}
            \item Text 1. vnořené odrážky
            \item Text 1. vnořené odrážky
     \end{itemize}
\end{enumerate}
```
- vysází odrážky s abecedními indexy/znaky v nejvyšší úrovni, odrážky nižší úrovně budou obsahovat pouze grafické symboly
- nepovinný parametr [a)] prostředí enumerate určuje typ indexování: a), b), c)…, tento parametr lze změnit na velké písmeno s tečkou, dvojtečkou apod., případně římské číslování je možné nastavit pomocí [i.] (malé) nebo [I.] (velké), pokud nebude nepovinný parametru uveden vůbec, indexování odrážek bude pomocí čísel tak, jak bývá běžně zvykem
- vzhled vysázených odrážek je následující:
	- a) Text 1. odrážky
	- b) Text 2. odrážky
		- $\bullet$  Text 1. vnořené odrážky
		- $\bullet$  Text 1. vnořené odrážky
- výčtová prostředí je možné automaticky generovat ve WinEdtu prostřednictvím menu: *Insert → Lists → Itemize/Enumerate* a dále je ručně upravit, prostředí budou vložena na pozici kurzoru

Pokud je nutné vysázet popisný výčet jednotlivých textových položek (např. popis významu jednotlivých hesel), je možné využít prostředí description:

```
\begin{description}
     \item [Heslo 1] -- Popisný text 1. položky
     \item [Heslo 2] -- Popisný text 2. položky
     \item [Heslo 3] -- Popisný text 3. položky
\end{description}
```
- vysází popisné výčtové prostředí (popisný výčet), kde jeho jednotlivé položky/hesla jsou uvozeny/a textem zapsaným v nepovinném parametru (tj. hranaté závorce), tento uvozující text je vysázen polotučným řezem písma, za tímto textem je také vysázen normálním řezem a zarovnán do pododstavce vlastní rozsáhlejší popisný text dané položky výčtu/hesla
- pro oddělení uvozujícího textu/hesla od popisného textu dané položky se nejčastěji používá pomlčka, tj. oddělovač větných celků, který se zapisuje jako posloupnost dvou spojovníků -- dle konvence v LaTeXu
- vzhled vysázeného výčtového prostředí je následující:

**Heslo 1** – Popisný text 1. položky **Heslo** 2 – Popisný text 2. položky **Heslo 3** – Popisný text 3. položky

Pokud je nutné vložit mezi slova/znaky nezalomitelnou/nedělitelnou mezeru, je nutné na její pozici vložit znak vlnovky/tildy ~, příklad: …výsledné grafy jsou v~příloze práce…. Při sazbě nedojde v pozici nezalomitelné mezery k řádkovému zlomu, tzn. předložka v nikdy nezůstane samostatně na konci řádku. Problém nezalomitelných mezer řeší automaticky program Vlna (viz odstavec 4.5), ve speciálních případech je však nutné ji vložit ručně.

Při sazbě např. fyzikálních jednotek za jejich číselnou hodnotou se vkládá opět nezalomitelná mezera, ovšem zúžená. K sazbě zúžené nezalomitelné mezery se používají znaky zpětného lomítka a čárky \, Příklad: …oscilátor pracuje na kmitočtu 1\,kHz….

Spojovník se používá jako spojovací znaménko ve složených výrazech bez dalších mezer, spojovník se sází pomocí znaku jednoho spojovníku -. Příklad: …analogově-číslicový převodník…, ukázka vysázeného textu:

### analogově-číslicový převodník

Pokud je nutné vysázet normální pomlčku (půlčtverčíkovou, tj. oddělovač větných celků) v textu např. s okolními mezerami, používá se k tomuto účelu znak dvou spojovníků --. Příklad: …zařízení bylo vyvinuto v letech 1989--1990…, ukázka vysázeného textu:

zařízení bylo vyvinuto v letech 1989–1990

Nepodmíněný konec řádku je možné vysázet pomocí znaků dvou obrácených lomítek \\. V místě jejich uvedení dojde k zalomení řádku a zbývající text bude pokračovat na dalším řádku bez jeho počátečního odsazení.

Běžně se však pro rozdělení jednotlivých částí textu do odstavců používá vložení prázdného řádku v latexovém kódu (tj. dvojnásobný stisk klávesy Enter). Vložený prázdný řádek ve zdrojovém kódu způsobí pokračování vysázeného textu na dalším řádku, který je zároveň odsazen, tzn. začne nový odstavec textu v sazbě.

**File: sablona-DPBP.docx 2014-02-17 Autor: Jiří Stifter, e-mail: stifter3(at)kae.zcu.cz** 32/33 Sazba poznámky pod čarou se realizuje pomocí příkazu \footnote{text poznámky pod čarou}, tento příkaz se umísťuje na pozici ve větě, kam má být vložen číselný odkaz/index na poznámku pod čarou, tj. ihned za např. heslo v textu, ke kterému se poznámka vztahuje. Do textu poznámky pod čarou je samozřejmě možné vkládat např. znaky řecké abecedy, matematické symboly atd., tyto prvky je však nutné nejdříve umístit do matematického prostředí, které se vymezuje pomocí počátečního a koncového znaku \$. Příklad: …analogově-číslicový převodník\footnote{Slouží ke konverzi...} vstupní jednotky…